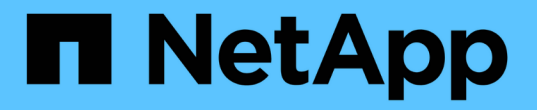

# **SLES 12** SAN Host NetApp May 13, 2022

This PDF was generated from https://docs.netapp.com/zh-cn/ontap-sanhost/hu\_sles\_12SP5.html on May 13, 2022. Always check docs.netapp.com for the latest.

# 目录

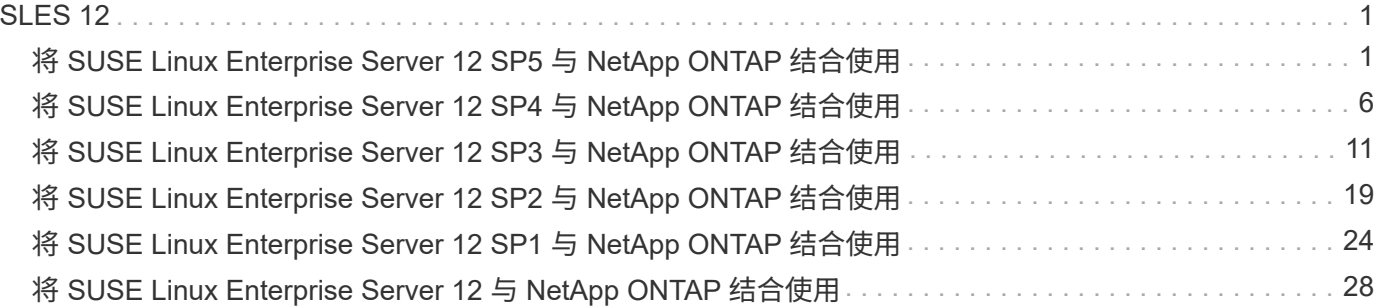

# <span id="page-2-0"></span>**SLES 12**

# <span id="page-2-1"></span>将 **SUSE Linux Enterprise Server 12 SP5** 与 **NetApp ONTAP** 结合使用

# 安装 **Linux Unified Host Utilities**

上提供了 NetApp Linux Unified Host Utilities 软件包 ["NetApp](https://mysupport.netapp.com/NOW/cgi-bin/software/?product=Host+Utilities+-+SAN&platform=Linux) [支持站点](https://mysupport.netapp.com/NOW/cgi-bin/software/?product=Host+Utilities+-+SAN&platform=Linux)["](https://mysupport.netapp.com/NOW/cgi-bin/software/?product=Host+Utilities+-+SAN&platform=Linux) 在 32 位和 64 位 .rpm 文件中。如果您 不知道哪个文件适合您的配置,请使用 ["NetApp](https://mysupport.netapp.com/matrix/#welcome) [互操作性表工具](https://mysupport.netapp.com/matrix/#welcome)["](https://mysupport.netapp.com/matrix/#welcome) 验证所需的配置。

强烈建议安装 Linux Unified Host Utilities ,但这并不是必需的。这些实用程序不会更改 Linux 主机上的任何设 置。这些实用程序可改进管理并帮助 NetApp 客户支持收集有关您的配置的信息。

如果您当前安装了某个版本的 Linux Unified Host Utilities ,则应进行升级,或者,应将其删除,然后按照以下 步骤安装最新版本。

- 1. 从下载 32 位或 64 位 Linux Unified Host Utilities 软件包 ["NetApp](https://mysupport.netapp.com/NOW/cgi-bin/software/?product=Host+Utilities+-+SAN&platform=Linux) [支持站点](https://mysupport.netapp.com/NOW/cgi-bin/software/?product=Host+Utilities+-+SAN&platform=Linux)["](https://mysupport.netapp.com/NOW/cgi-bin/software/?product=Host+Utilities+-+SAN&platform=Linux) 站点到主机。
- 2. 使用以下命令安装软件包:

rpm -ivh netapp linux unified host utilitis-7-1.x86 64

# **SAN** 工具包

安装 NetApp Host Utilities 软件包时,工具包会自动安装。此套件提供 sanlun 实用程序,可帮助您管理 LUN 和 HBA 。sanlun 命令可返回有关映射到主机的 LUN 的信息,多路径以及创建启动程序组所需的信息。

在以下示例中, sanlun lun show 命令 返回 LUN 信息。

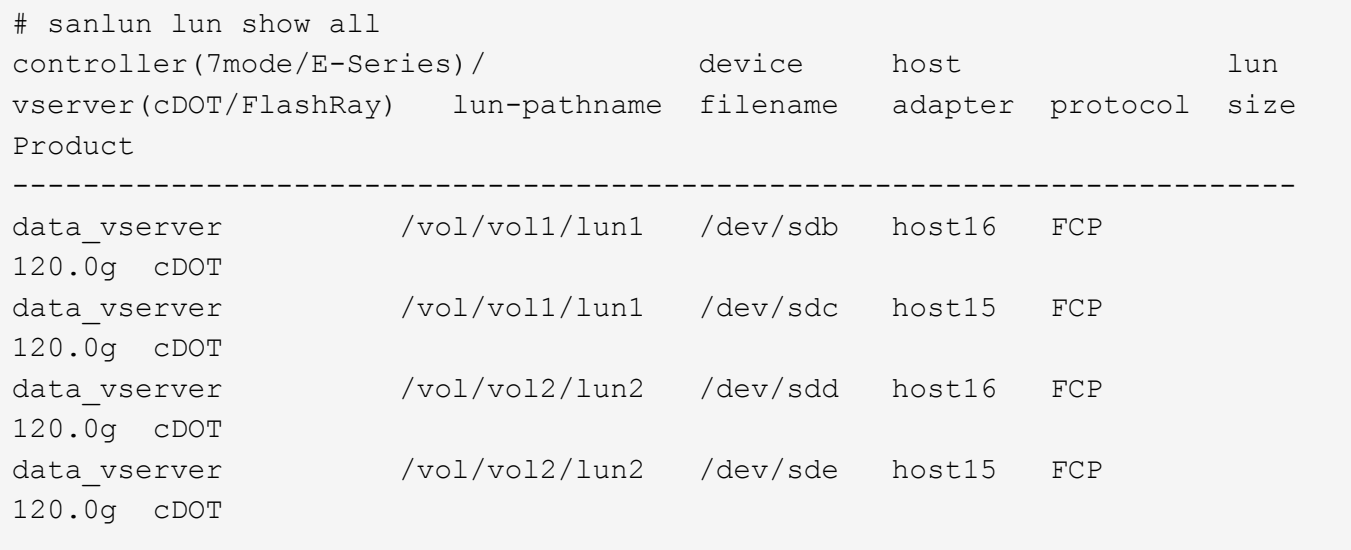

# **SAN** 启动

如果您决定使用 SAN 启动,则配置必须支持它。您可以使用 ["NetApp](https://mysupport.netapp.com/matrix/imt.jsp?components=91704;&solution=1&isHWU&src=IMT) [互操作性表工具](https://mysupport.netapp.com/matrix/imt.jsp?components=91704;&solution=1&isHWU&src=IMT)["](https://mysupport.netapp.com/matrix/imt.jsp?components=91704;&solution=1&isHWU&src=IMT) 验证您的操作系统,

HBA , HBA 固件和 HBA 启动 BIOS 以及 ONTAP 版本是否受支持。

#### 步骤

- 1. 将 SAN 启动 LUN 映射到主机。
- 2. 验证多个路径是否可用。

请记住,只有在主机操作系统启动并在多个路径上运行后,多个路径才可用。

3. 在服务器 BIOS 中为 SAN 启动 LUN 映射到的端口启用 SAN 启动。

有关如何启用 HBA BIOS 的信息,请参见供应商专用文档。

4. 重新启动主机以验证启动是否成功。

#### 多路径

对于 SUSE Linux Enterprise Server 12 SP5 , /etc/multipath.conf 文件必须存在,但您不需要对该文件进行特 定更改。SUSE Linux Enterprise Server 12 SP5 使用识别和正确管理 ONTAP LUN 所需的所有设置进行编译。

您可以使用 multipath -ll 命令验证 ONTAP LUN 的设置。以下各节提供了映射到 ASA 和非 ASA 角色的 LUN 的示例多路径输出。

#### 全 **SAN** 阵列配置

在所有 SAN 阵列( ASA )配置中,指向给定逻辑单元( LUN )的所有路径均处于活动状态并已进行优化。这 意味着可以同时通过所有路径提供 I/O ,从而提高性能。

以下示例显示了 ONTAP LUN 的正确输出:

```
# multipath -ll
3600a0980383034466b2b4a3775474859 dm-3 NETAPP,LUN C-Mode
size=20G features='4 queue if no path pg init retries 50
retain attached hw handle' hwhandler='1 alua' wp=rw
|-+- policy='round-robin 0' prio=50 status=active
| |- 1:0:8:1 sdb 8:16 active ready running
| `- 2:0:8:1 sdd 8:48 active ready running
`-+- policy='round-robin 0' prio=10 status=enabled
    |- 1:0:9:1 sdc 8:32 active ready running
  \dot{P} - 2:0:9:1 sde 8:64 active ready running
```
 $\left( \begin{array}{c} 1 \end{array} \right)$ 

请勿使用过多的路径访问单个 LUN 。所需路径不应超过 4 个。在存储故障期间, 8 个以上的路 径可能会出现发生原因路径问题。

#### **Non-ASA** 配置

对于非 ASA 配置,应存在两组具有不同优先级的路径。优先级较高的路径为主动 / 优化路径,这意味着它们由 聚合所在的控制器提供服务。优先级较低的路径处于活动状态,但未进行优化,因为它们是从其他控制器提供 的。只有在没有优化路径可用时,才会使用非优化路径。

以下示例显示了具有两个主动 / 优化路径和两个主动 / 非优化路径的 ONTAP LUN 的正确输出:

```
#multipath -ll
3600a09803831347657244e527766394e dm-5 NETAPP,LUN C-Mode
size=80G features='3 queue if no path pg_init_retries 50' hwhandler='1
alua' wp=rw
|-+- policy='service-time 0' prio=50 status=active
| |- 11:0:1:0 sdj 8:144 active ready running
| |- 11:0:2:0 sdr 65:16 active ready running
`-+- policy='service-time 0' prio=10 status=enabled
|- 11:0:0:0 sdb 8:i6 active ready running
|- 12:0:0:0 sdz 65:144 active ready running
```
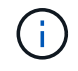

请勿使用过多的路径访问单个 LUN 。所需路径不应超过 4 个。在存储故障期间, 8 个以上的路 径可能会出现发生原因路径问题。

### 建议设置

对 SUSE Linux Enterprise Server 12 SP5 操作系统进行了编译,以识别 ONTAP LUN 并自动正确设置所有配置 参数。要启动多路径守护进程,必须存在 multipath.conf 文件,但您可以使用命令 touch /etc/multipath.conf 创建一个空的零字节文件

首次创建此文件时,您可能需要启用并启动多路径服务。

```
# systemctl enable multipathd
```
# systemctl start multipathd

不需要直接向 multipath.conf 文件添加任何内容,除非您的设备不希望由多路径管理,或者您的现有设置覆 盖默认值。

您可以将以下语法添加到 multipath.conf 文件中,以排除不需要的设备。

将 ` <DevID>` 替换为要排除的设备的 WWID 字符串。使用以下命令确定 WWID :

```
blacklist {
          wwid <DevId>
           devnode "^(ram|raw|loop|fd|md|dm-|sr|scd|st)[0-9]*"
           devnode "^hd[a-z]"
           devnode "^cciss.*"
}
```
在此示例中, sda 是需要列入黑名单的本地 SCSI 磁盘。

步骤

1. 运行以下命令以确定 WWID :

```
# /lib/udev/scsi_id -gud /dev/sda
360030057024d0730239134810c0cb833
```
2. 将此 WWID 添加到 ` /etc/multipath.conf` 中的黑名单 stanza 中:

```
blacklist {
       wwid 360030057024d0730239134810c0cb833
       devnode "^(ram|raw|loop|fd|md|dm-|sr|scd|st)[0-9]*"
       devnode "^hd[a-z]"
       devnode "^cciss.*"
}
```
您应始终检查`/etc/multipath.conf` 文件中的原有设置, 尤其是默认部分中的原有设置, 这些设置可能会覆盖默 认设置。

下表显示了 ONTAP LUN 的严重 multipathd 参数以及所需值。如果某个主机已从其他供应商连接到 LUN , 并且这些参数中的任何一个被覆盖,则需要在 multipath.conf 中稍后使用 stantzas 进行更正,该 stantzas 专门应用于 ONTAP LUN 。如果不执行此操作, ONTAP LUN 可能无法按预期工作。只有在与 NetApp 和 / 或 操作系统供应商协商后,才应覆盖这些默认值,并且只有在完全了解影响的情况下才应覆盖这些默认值。

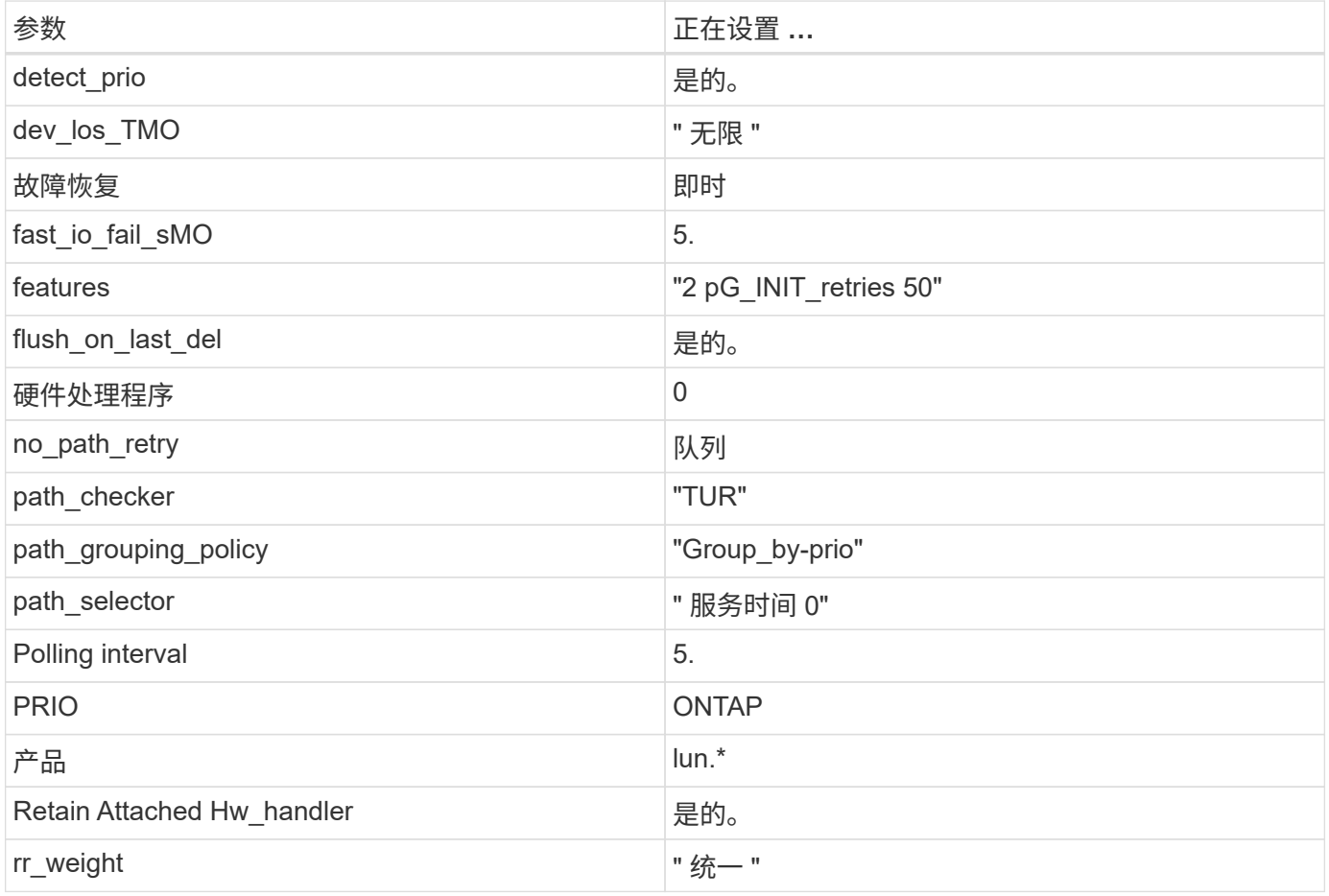

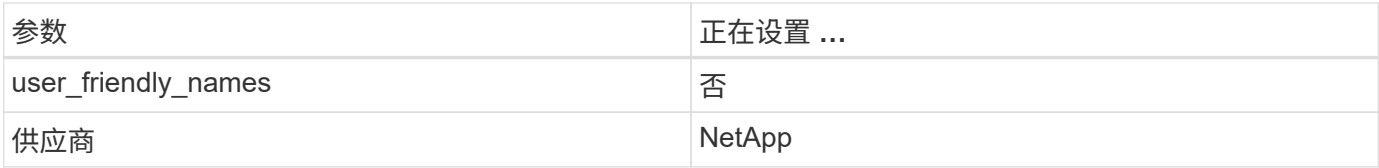

以下示例显示了如何更正被覆盖的默认值。在这种情况下, multipath.conf 文件会为 path\_checker 和 no\_path\_retry 定义与 ONTAP LUN 不兼容的值。如果由于其他 SAN 阵列仍连接到主机而无法删除这些参数 ,则可以专门针对具有设备实例的 ONTAP LUN 更正这些参数。

```
defaults {
path_checker readsector0
no path retry fail
}
devices {
 device {
 vendor "NETAPP "
  product "LUN.*"
no path retry queue
 path_checker tur
 }
}
```
已知问题和限制

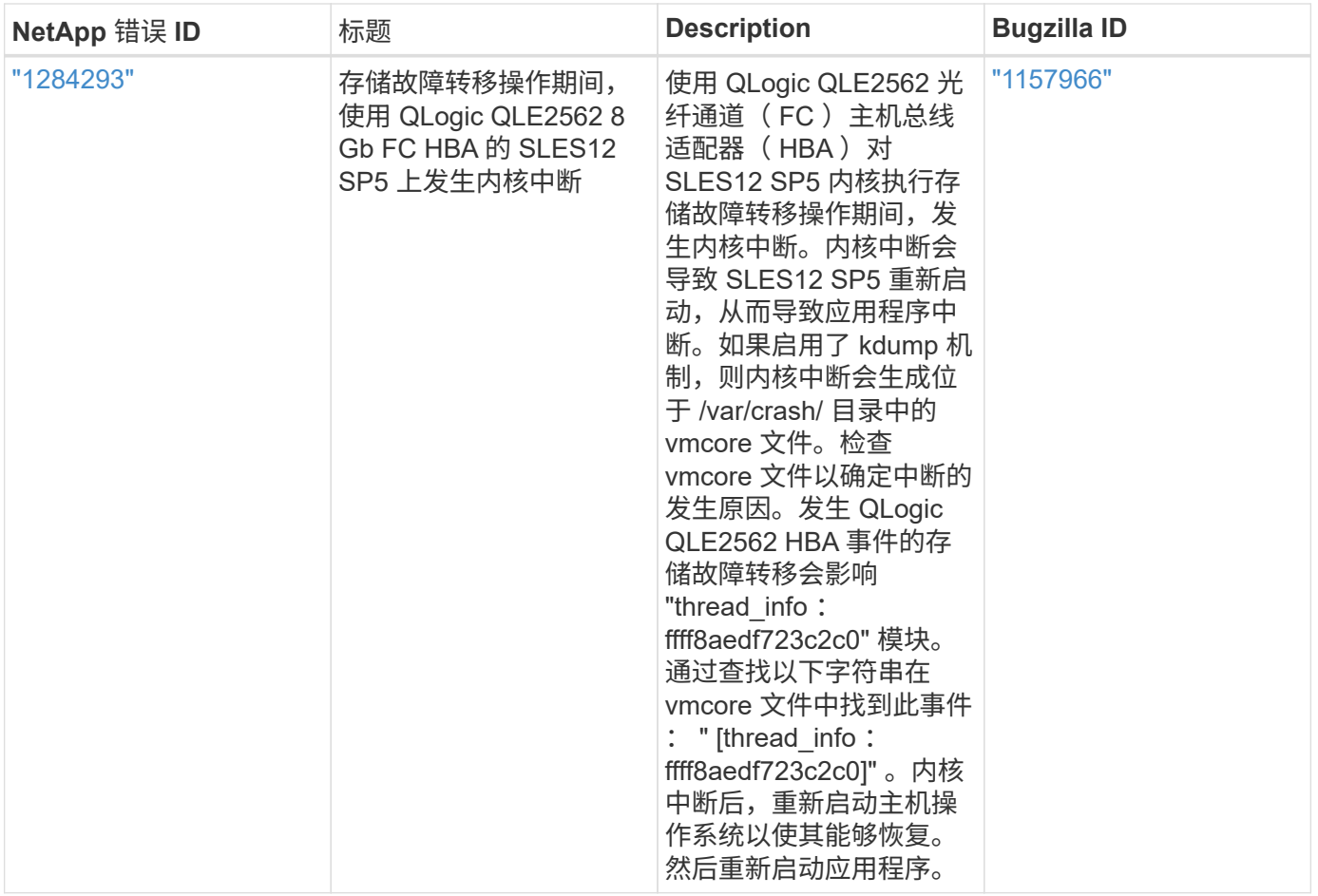

# 发行说明

#### **ASM** 镜像

ASM镜像可能需要更改Linux多路径设置、以使ASM能够识别问题并切换到备用故障组。ONTAP 上的大多数 ASM 配置都使用外部冗余,这意味着数据保护由外部阵列提供,并且 ASM 不会镜像数据。某些站点使用正常 冗余的 ASM 来提供双向镜像,通常在不同站点之间进行镜像。请参见 ["](https://www.netapp.com/us/media/tr-3633.pdf)[基](https://www.netapp.com/us/media/tr-3633.pdf)[于](https://www.netapp.com/us/media/tr-3633.pdf) [ONTAP](https://www.netapp.com/us/media/tr-3633.pdf) [的](https://www.netapp.com/us/media/tr-3633.pdf) [Oracle](https://www.netapp.com/us/media/tr-3633.pdf) [数据库](https://www.netapp.com/us/media/tr-3633.pdf)" 了解更 多信息。

# <span id="page-7-0"></span>将 **SUSE Linux Enterprise Server 12 SP4** 与 **NetApp ONTAP** 结合使用

# 安装 **Linux Unified Host Utilities**

上提供了 NetApp Linux Unified Host Utilities 软件包 ["NetApp](https://mysupport.netapp.com/NOW/cgi-bin/software/?product=Host+Utilities+-+SAN&platform=Linux) [支持站点](https://mysupport.netapp.com/NOW/cgi-bin/software/?product=Host+Utilities+-+SAN&platform=Linux)["](https://mysupport.netapp.com/NOW/cgi-bin/software/?product=Host+Utilities+-+SAN&platform=Linux) 在 32 位和 64 位 .rpm 文件中。如果您 不知道哪个文件适合您的配置,请使用 ["NetApp](https://mysupport.netapp.com/matrix/#welcome) [互操作性表工具](https://mysupport.netapp.com/matrix/#welcome)["](https://mysupport.netapp.com/matrix/#welcome) 验证所需的配置。

强烈建议安装 Linux Unified Host Utilities ,但这并不是必需的。这些实用程序不会更改 Linux 主机上的任何设 置。这些实用程序可改进管理并帮助 NetApp 客户支持收集有关您的配置的信息。

如果您当前安装了某个版本的 Linux Unified Host Utilities ,则应进行升级,或者,应将其删除,然后按照以下 步骤安装最新版本。

1. 从下载 32 位或 64 位 Linux Unified Host Utilities 软件包 ["NetApp](https://mysupport.netapp.com/NOW/cgi-bin/software/?product=Host+Utilities+-+SAN&platform=Linux) [支持站点](https://mysupport.netapp.com/NOW/cgi-bin/software/?product=Host+Utilities+-+SAN&platform=Linux)["](https://mysupport.netapp.com/NOW/cgi-bin/software/?product=Host+Utilities+-+SAN&platform=Linux) 站点到主机。

2. 使用以下命令安装软件包:

rpm -ivh netapp linux unified host utilitis-7-1.x86 64

## **SAN** 工具包

安装 NetApp Host Utilities 软件包时,工具包会自动安装。此套件提供 sanlun 实用程序,可帮助您管理 LUN 和 HBA 。sanlun 命令可返回有关映射到主机的 LUN 的信息,多路径以及创建启动程序组所需的信息。

在以下示例中, sanlun lun show 命令 返回 LUN 信息。

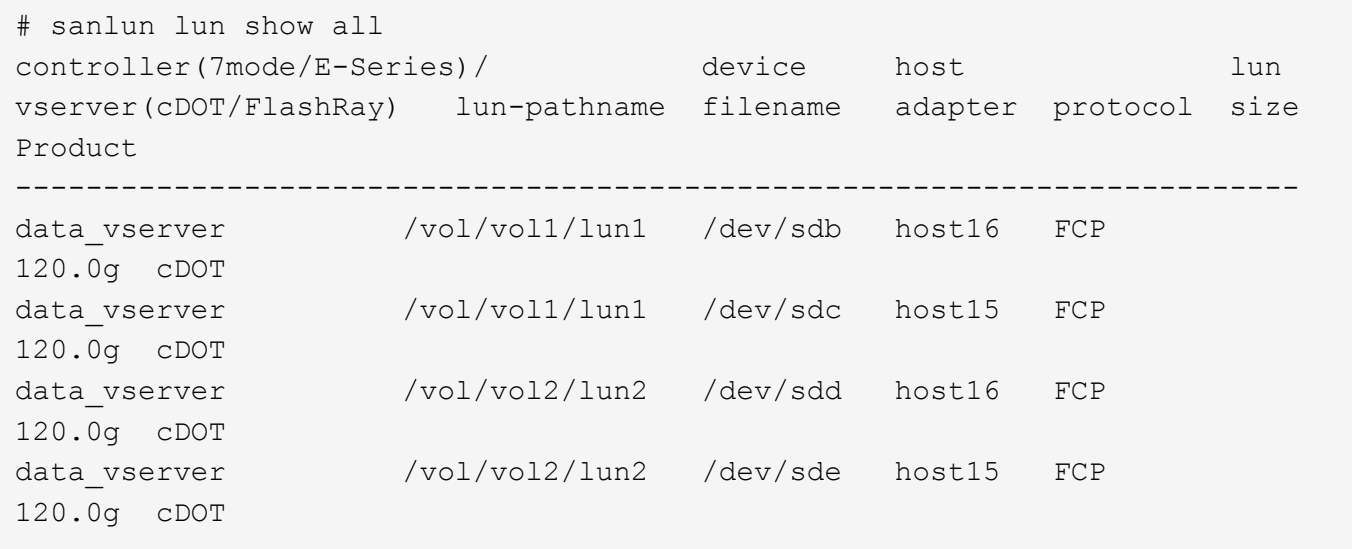

# **SAN** 启动

如果您决定使用 SAN 启动,则配置必须支持它。您可以使用 ["NetApp](https://mysupport.netapp.com/matrix/imt.jsp?components=86528;&solution=1&isHWU&src=IMT) [互操作性表工具](https://mysupport.netapp.com/matrix/imt.jsp?components=86528;&solution=1&isHWU&src=IMT)["](https://mysupport.netapp.com/matrix/imt.jsp?components=86528;&solution=1&isHWU&src=IMT) 验证您的操作系统, HBA , HBA 固件和 HBA 启动 BIOS 以及 ONTAP 版本是否受支持。

步骤

- 1. 将 SAN 启动 LUN 映射到主机。
- 2. 验证多个路径是否可用。

请记住,只有在主机操作系统启动并在多个路径上运行后,多个路径才可用。

3. 在服务器 BIOS 中为 SAN 启动 LUN 映射到的端口启用 SAN 启动。

有关如何启用 HBA BIOS 的信息,请参见供应商专用文档。

4. 重新启动主机以验证启动是否成功。

### 多路径

对于 SUSE Linux Enterprise Server 12 SP4 , /etc/multipath.conf 文件必须存在,但您不需要对该文件进行特

定更改。SUSE Linux Enterprise Server 12 SP4 是使用识别和正确管理 ONTAP LUN 所需的所有设置进行编 译的。

您可以使用 multipath -ll 命令验证 ONTAP LUN 的设置。以下各节提供了映射到 ASA 和非 ASA 角色的 LUN 的示例多路径输出。

#### 全 **SAN** 阵列配置

在所有 SAN 阵列( ASA )配置中,指向给定逻辑单元( LUN )的所有路径均处于活动状态并已进行优化。这 意味着可以同时通过所有路径提供 I/O ,从而提高性能。

以下示例显示了 ONTAP LUN 的正确输出:

```
# multipath -ll
3600a0980383034466b2b4a3775474859 dm-3 NETAPP,LUN C-Mode
size=20G features='4 queue if no path pg_init_retries 50
retain attached hw handle' hwhandler='1 alua' wp=rw
|-+- policy='round-robin 0' prio=50 status=active
| |- 1:0:8:1 sdb 8:16 active ready running
| `- 2:0:8:1 sdd 8:48 active ready running
`-+- policy='round-robin 0' prio=10 status=enabled
    |- 1:0:9:1 sdc 8:32 active ready running
    `- 2:0:9:1 sde 8:64 active ready running
```
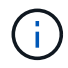

请勿使用过多的路径访问单个 LUN 。所需路径不应超过 4 个。在存储故障期间, 8 个以上的路 径可能会出现发生原因路径问题。

#### **Non-ASA** 配置

对于非 ASA 配置,应存在两组具有不同优先级的路径。优先级较高的路径为主动 / 优化路径,这意味着它们由 聚合所在的控制器提供服务。优先级较低的路径处于活动状态,但未进行优化,因为它们是从其他控制器提供 的。只有在没有优化路径可用时,才会使用非优化路径。

以下示例显示了具有两个主动 / 优化路径和两个主动 / 非优化路径的 ONTAP LUN 的正确输出:

```
#multipath -ll
3600a09803831347657244e527766394e dm-5 NETAPP,LUN C-Mode
size=80G features='3 queue if no path pg_init_retries 50' hwhandler='1
alua' wp=rw
|-+- policy='service-time 0' prio=50 status=active
| |- 11:0:1:0 sdj 8:144 active ready running
| |- 11:0:2:0 sdr 65:16 active ready running
`-+- policy='service-time 0' prio=10 status=enabled
|- 11:0:0:0 sdb 8:i6 active ready running
|-12:0:0:0 sdz 65:144 active ready running
```
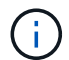

请勿使用过多的路径访问单个 LUN 。所需路径不应超过 4 个。在存储故障期间, 8 个以上的路 径可能会出现发生原因路径问题。

### 建议设置

对 SUSE Linux Enterprise Server 12 SP4 操作系统进行了编译, 以识别 ONTAP LUN 并自动正确设置所有配置 参数。要启动多路径守护进程,必须存在 multipath.conf 文件,但您可以使用命令 touch /etc/multipath.conf 创建一个空的零字节文件

首次创建此文件时,您可能需要启用并启动多路径服务。

```
# systemctl enable multipathd
```
# systemctl start multipathd

不需要直接向 multipath.conf 文件添加任何内容,除非您的设备不希望由多路径管理,或者您的现有设置覆 盖默认值。

您可以将以下语法添加到 multipath.conf 文件中,以排除不需要的设备。

将 ` <DevID>` 替换为要排除的设备的 WWID 字符串。使用以下命令确定 WWID :

```
blacklist {
          wwid <DevId>
           devnode "^(ram|raw|loop|fd|md|dm-|sr|scd|st)[0-9]*"
           devnode "^hd[a-z]"
           devnode "^cciss.*"
}
```
在此示例中, sda 是需要列入黑名单的本地 SCSI 磁盘。

#### 步骤

1. 运行以下命令以确定 WWID :

# /lib/udev/scsi\_id -gud /dev/sda 360030057024d0730239134810c0cb833

2. 将此 WWID 添加到 ` /etc/multipath.conf` 中的黑名单 stanza 中:

```
blacklist {
       wwid 360030057024d0730239134810c0cb833
       devnode "^(ram|raw|loop|fd|md|dm-|sr|scd|st)[0-9]*"
       devnode "^hd[a-z]"
       devnode "^cciss.*"
}
```
您应始终检查`/etc/multipath.conf` 文件中的原有设置, 尤其是默认部分中的原有设置, 这些设置可能会覆盖默 认设置。

下表显示了 ONTAP LUN 的严重 multipathd 参数以及所需值。如果某个主机已从其他供应商连接到 LUN , 并且这些参数中的任何一个被覆盖,则需要在 multipath.conf 中稍后使用 stantzas 进行更正,该 stantzas 专门应用于 ONTAP LUN 。如果不执行此操作, ONTAP LUN 可能无法按预期工作。只有在与 NetApp 和 / 或 操作系统供应商协商后,才应覆盖这些默认值,并且只有在完全了解影响的情况下才应覆盖这些默认值。

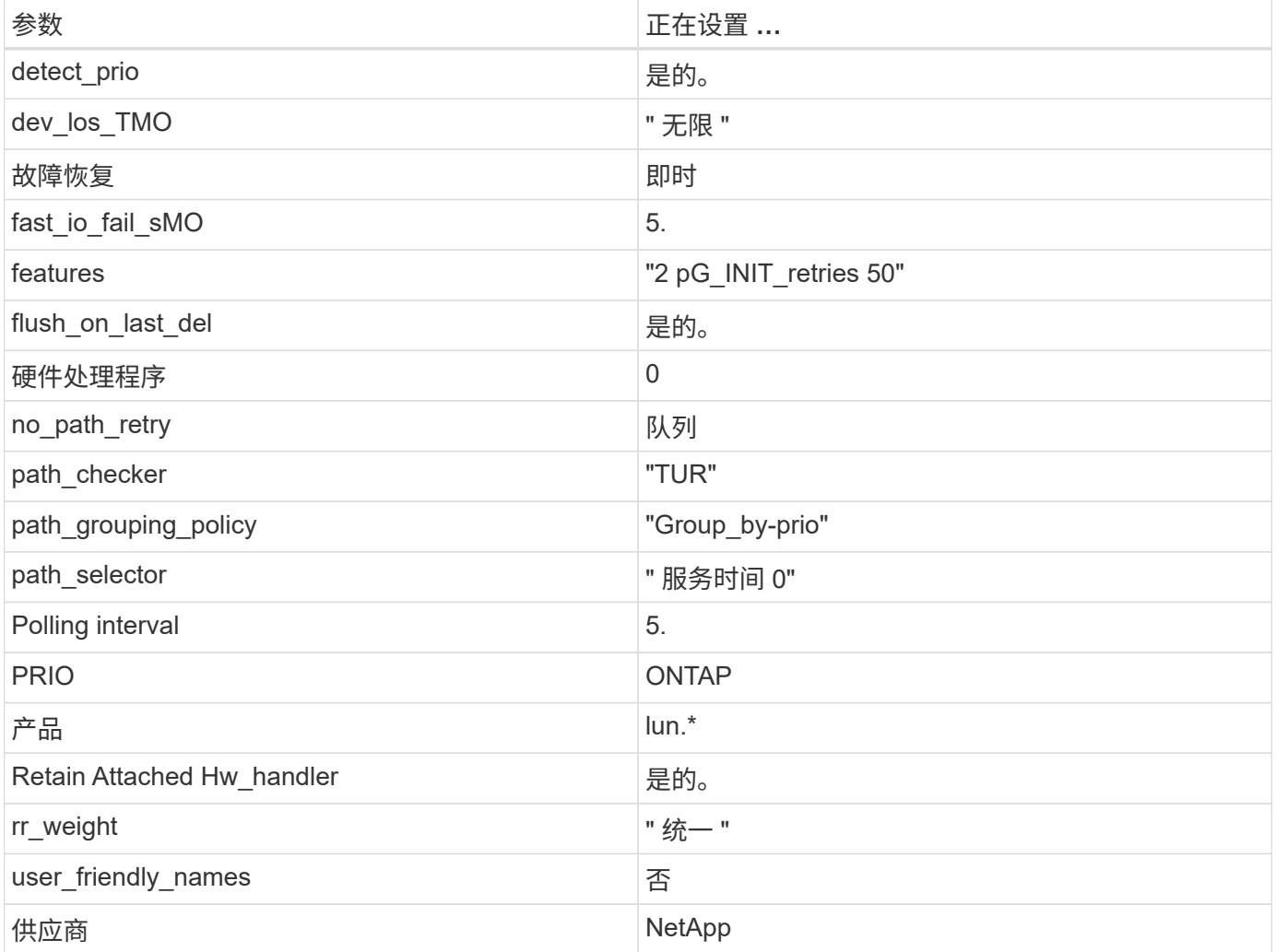

以下示例显示了如何更正被覆盖的默认值。在这种情况下, multipath.conf 文件会为 path\_checker 和 no\_path\_retry 定义与 ONTAP LUN 不兼容的值。如果由于其他 SAN 阵列仍连接到主机而无法删除这些参数 ,则可以专门针对具有设备实例的 ONTAP LUN 更正这些参数。

```
defaults {
 path checker readsector0
 no path retry fail
}
devices {
  device {
  vendor "NETAPP "
  product "LUN.*"
  no_path_retry queue
  path_checker tur
  }
}
```
# 已知问题和限制

对于 SUSE Linux Enterprise Server 12 SP4, 没有已知问题。

# 发行说明

#### **ASM** 镜像

ASM镜像可能需要更改Linux多路径设置、以使ASM能够识别问题并切换到备用故障组。ONTAP 上的大多数 ASM 配置都使用外部冗余,这意味着数据保护由外部阵列提供,并且 ASM 不会镜像数据。某些站点使用正常 冗余的 ASM 来提供双向镜像,通常在不同站点之间进行镜像。请参见 ["](https://www.netapp.com/us/media/tr-3633.pdf)[基](https://www.netapp.com/us/media/tr-3633.pdf)[于](https://www.netapp.com/us/media/tr-3633.pdf) [ONTAP](https://www.netapp.com/us/media/tr-3633.pdf) [的](https://www.netapp.com/us/media/tr-3633.pdf) [Oracle](https://www.netapp.com/us/media/tr-3633.pdf) [数据库](https://www.netapp.com/us/media/tr-3633.pdf)["](https://www.netapp.com/us/media/tr-3633.pdf) 了解更 多信息。

# <span id="page-12-0"></span>将 **SUSE Linux Enterprise Server 12 SP3** 与 **NetApp ONTAP** 结合使用

# 安装 **Linux Unified Host Utilities**

上提供了 NetApp Linux Unified Host Utilities 软件包 ["NetApp](https://mysupport.netapp.com/NOW/cgi-bin/software/?product=Host+Utilities+-+SAN&platform=Linux) [支持站点](https://mysupport.netapp.com/NOW/cgi-bin/software/?product=Host+Utilities+-+SAN&platform=Linux)["](https://mysupport.netapp.com/NOW/cgi-bin/software/?product=Host+Utilities+-+SAN&platform=Linux) 在 32 位和 64 位 .rpm 文件中。如果您 不知道哪个文件适合您的配置,请使用 ["NetApp](https://mysupport.netapp.com/matrix/#welcome) [互操作性表工具](https://mysupport.netapp.com/matrix/#welcome)["](https://mysupport.netapp.com/matrix/#welcome) 验证所需的配置。

强烈建议安装 Linux Unified Host Utilities ,但这并不是必需的。这些实用程序不会更改 Linux 主机上的任何设 置。这些实用程序可改进管理并帮助 NetApp 客户支持收集有关您的配置的信息。

如果您当前安装了某个版本的 Linux Unified Host Utilities ,则应进行升级,或者,应将其删除,然后按照以下 步骤安装最新版本。

1. 从下载 32 位或 64 位 Linux Unified Host Utilities 软件包 ["NetApp](https://mysupport.netapp.com/NOW/cgi-bin/software/?product=Host+Utilities+-+SAN&platform=Linux) [支持站点](https://mysupport.netapp.com/NOW/cgi-bin/software/?product=Host+Utilities+-+SAN&platform=Linux)["](https://mysupport.netapp.com/NOW/cgi-bin/software/?product=Host+Utilities+-+SAN&platform=Linux) 站点到主机。

2. 使用以下命令安装软件包:

```
rpm -ivh netapp linux unified host utilitis-7-1.x86 64
```
# **SAN** 工具包

安装 NetApp Host Utilities 软件包时,工具包会自动安装。此套件提供 sanlun 实用程序,可帮助您管理 LUN 和 HBA 。sanlun 命令可返回有关映射到主机的 LUN 的信息,多路径以及创建启动程序组所需的信息。

在以下示例中, sanlun lun show 命令 返回 LUN 信息。

```
# sanlun lun show all
controller(7mode/E-Series)/ device host lun
vserver(cDOT/FlashRay) lun-pathname filename adapter protocol size
Product
-------------------------------------------------------------------------
data_vserver /vol/vol1/lun1 /dev/sdb host16 FCP
120.0g cDOT
data vserver /vol/vol1/lun1 /dev/sdc host15 FCP
120.0g cDOT
data_vserver /vol/vol2/lun2 /dev/sdd host16 FCP
120.0g cDOT
data vserver /vol/vol2/lun2 /dev/sde host15 FCP
120.0g cDOT
```
# **SAN** 启动

如果您决定使用 SAN 启动,则配置必须支持它。您可以使用 ["NetApp](https://mysupport.netapp.com/matrix/imt.jsp?components=80043;&solution=1&isHWU&src=IMT) [互操作性表工具](https://mysupport.netapp.com/matrix/imt.jsp?components=80043;&solution=1&isHWU&src=IMT)["](https://mysupport.netapp.com/matrix/imt.jsp?components=80043;&solution=1&isHWU&src=IMT) 验证您的操作系统, HBA , HBA 固件和 HBA 启动 BIOS 以及 ONTAP 版本是否受支持。

#### 步骤

- 1. 将 SAN 启动 LUN 映射到主机。
- 2. 验证多个路径是否可用。

请记住,只有在主机操作系统启动并在多个路径上运行后,多个路径才可用。

3. 在服务器 BIOS 中为 SAN 启动 LUN 映射到的端口启用 SAN 启动。

有关如何启用 HBA BIOS 的信息,请参见供应商专用文档。

4. 重新启动主机以验证启动是否成功。

### 多路径

对于 SUSE Linux Enterprise Server 12 SP3 , /etc/multipath.conf 文件必须存在, 但您不需要对该文件进行特 定更改。SUSE Linux Enterprise Server 12 SP3 使用识别和正确管理 ONTAP LUN 所需的所有设置进行编译。

您可以使用 multipath -ll 命令验证 ONTAP LUN 的设置。以下各节提供了映射到 ASA 和非 ASA 角色的 LUN 的示例多路径输出。

在所有 SAN 阵列( ASA )配置中,指向给定逻辑单元( LUN )的所有路径均处于活动状态并已进行优化。这 意味着可以同时通过所有路径提供 I/O ,从而提高性能。

以下示例显示了 ONTAP LUN 的正确输出:

```
# multipath -ll
3600a0980383034466b2b4a3775474859 dm-3 NETAPP,LUN C-Mode
size=20G features='4 queue if no path pg init retries 50
retain attached hw handle' hwhandler='1 alua' wp=rw
|-+- policy='round-robin 0' prio=50 status=active
| |- 1:0:8:1 sdb 8:16 active ready running
| `- 2:0:8:1 sdd 8:48 active ready running
`-+- policy='round-robin 0' prio=10 status=enabled
    |- 1:0:9:1 sdc 8:32 active ready running
    `- 2:0:9:1 sde 8:64 active ready running
```
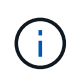

请勿使用过多的路径访问单个 LUN 。所需路径不应超过 4 个。在存储故障期间, 8 个以上的路 径可能会出现发生原因路径问题。

#### **Non-ASA** 配置

对于非 ASA 配置,应存在两组具有不同优先级的路径。优先级较高的路径为主动 / 优化路径,这意味着它们由 聚合所在的控制器提供服务。优先级较低的路径处于活动状态,但未进行优化,因为它们是从其他控制器提供 的。只有在没有优化路径可用时,才会使用非优化路径。

以下示例显示了具有两个主动 / 优化路径和两个主动 / 非优化路径的 ONTAP LUN 的正确输出:

```
# multipath -ll
3600a09803831347657244e527766394e dm-5 NETAPP,LUN C-Mode
size=80G features='4 queue if no path pg init retries 50
retain attached hw handler' hwhandler='1 alua' wp=rw
|-+- policy='service-time 0' prio=50 status=active
| |- 11:0:1:0 sdj 8:144 active ready running
| |- 11:0:2:0 sdr 65:16 active ready running
`-+- policy='service-time 0' prio=10 status=enabled
|- 11:0:0:0 sdb 8:i6 active ready running
|- 12:0:0:0 sdz 65:144 active ready running
```
 $\mathbf{d}$ 

请勿使用过多的路径访问单个 LUN 。所需路径不应超过 4 个。在存储故障期间, 8 个以上的路 径可能会出现发生原因路径问题。

# 建议设置

对 SUSE Linux Enterprise Server 12 SP3 操作系统进行了编译,以识别 ONTAP LUN 并自动正确设置所有配置 参数。要启动多路径守护进程,必须存在 multipath.conf 文件,但您可以使用命令 touch /etc/multipath.conf 创建一个空的零字节文件

首次创建此文件时,您可能需要启用并启动多路径服务。

```
# systemctl enable multipathd
```

```
# systemctl start multipathd
```
不需要直接向 multipath.conf 文件添加任何内容,除非您的设备不希望由多路径管理,或者您的现有设置覆 盖默认值。

您可以将以下语法添加到 multipath.conf 文件中,以排除不需要的设备。

将 ` <DevID>` 替换为要排除的设备的 WWID 字符串。使用以下命令确定 WWID :

```
blacklist {
          wwid <DevId>
           devnode "^(ram|raw|loop|fd|md|dm-|sr|scd|st)[0-9]*"
           devnode "^hd[a-z]"
           devnode "^cciss.*"
}
```
在此示例中, sda 是需要列入黑名单的本地 SCSI 磁盘。

#### 步骤

1. 运行以下命令以确定 WWID :

# /lib/udev/scsi\_id -gud /dev/sda 360030057024d0730239134810c0cb833

2. 将此 WWID 添加到 ` /etc/multipath.conf` 中的黑名单 stanza 中:

```
blacklist {
       wwid 360030057024d0730239134810c0cb833
       devnode "^(ram|raw|loop|fd|md|dm-|sr|scd|st)[0-9]*"
       devnode "^hd[a-z]"
       devnode "^cciss.*"
}
```
您应始终检查`/etc/multipath.conf` 文件中的原有设置, 尤其是默认部分中的原有设置, 这些设置可能会覆盖默

#### 认设置。

下表显示了 ONTAP LUN 的严重 multipathd 参数以及所需值。如果某个主机已从其他供应商连接到 LUN , 并且这些参数中的任何一个被覆盖,则需要在 multipath.conf 中稍后使用 stantzas 进行更正,该 stantzas 专门应用于 ONTAP LUN 。如果不执行此操作, ONTAP LUN 可能无法按预期工作。只有在与 NetApp 和 / 或 操作系统供应商协商后,才应覆盖这些默认值,并且只有在完全了解影响的情况下才应覆盖这些默认值。

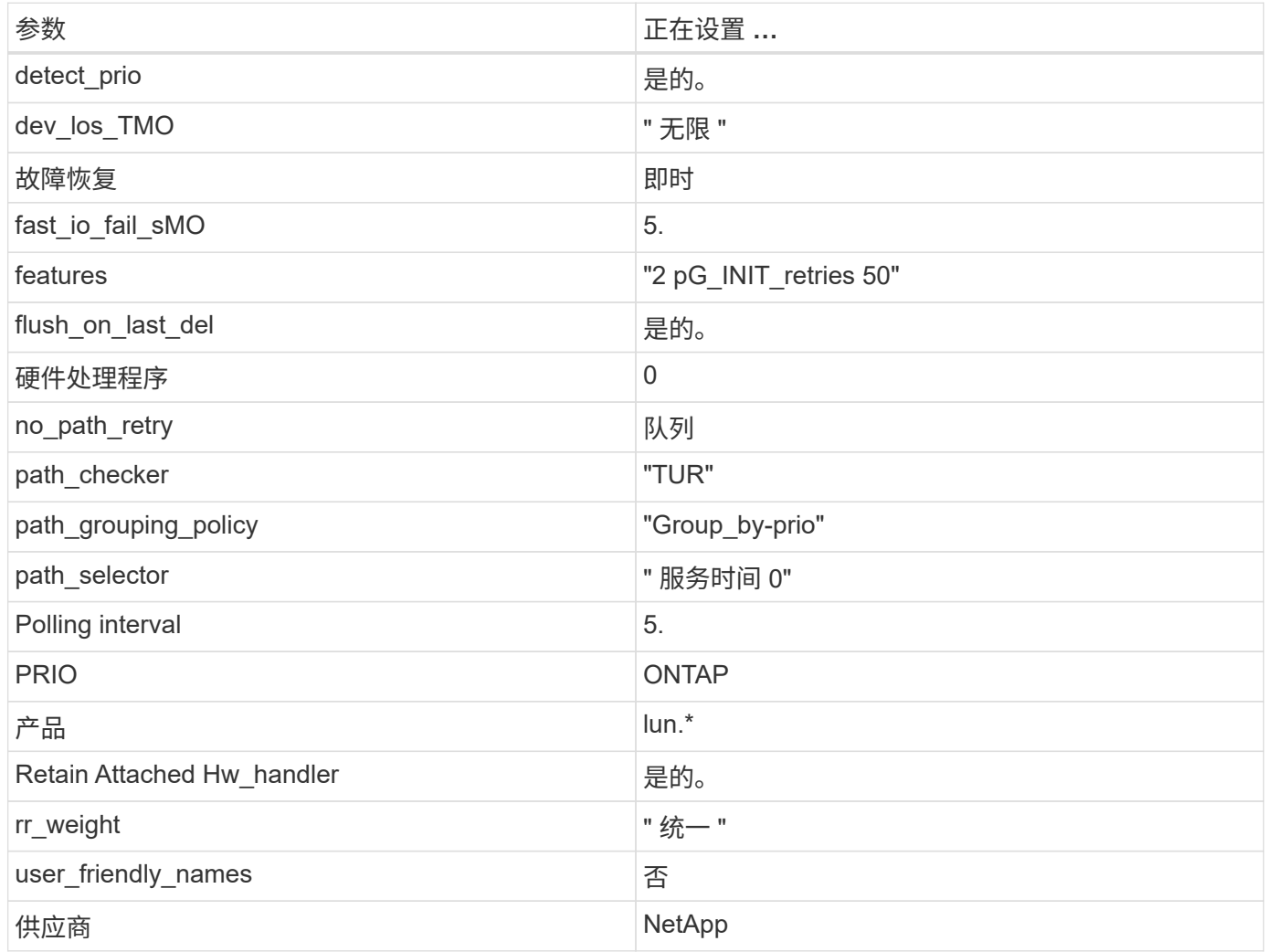

以下示例显示了如何更正被覆盖的默认值。在这种情况下, multipath.conf 文件会为 path\_checker 和 no\_path\_retry 定义与 ONTAP LUN 不兼容的值。如果由于其他 SAN 阵列仍连接到主机而无法删除这些参数 ,则可以专门针对具有设备实例的 ONTAP LUN 更正这些参数。

```
defaults {
path checker readsector0
 no_path_retry fail
}
devices {
 device {
 vendor "NETAPP "
 product "LUN.*"
 no_path_retry queue
 path_checker tur
 }
}
```
# 已知问题和限制

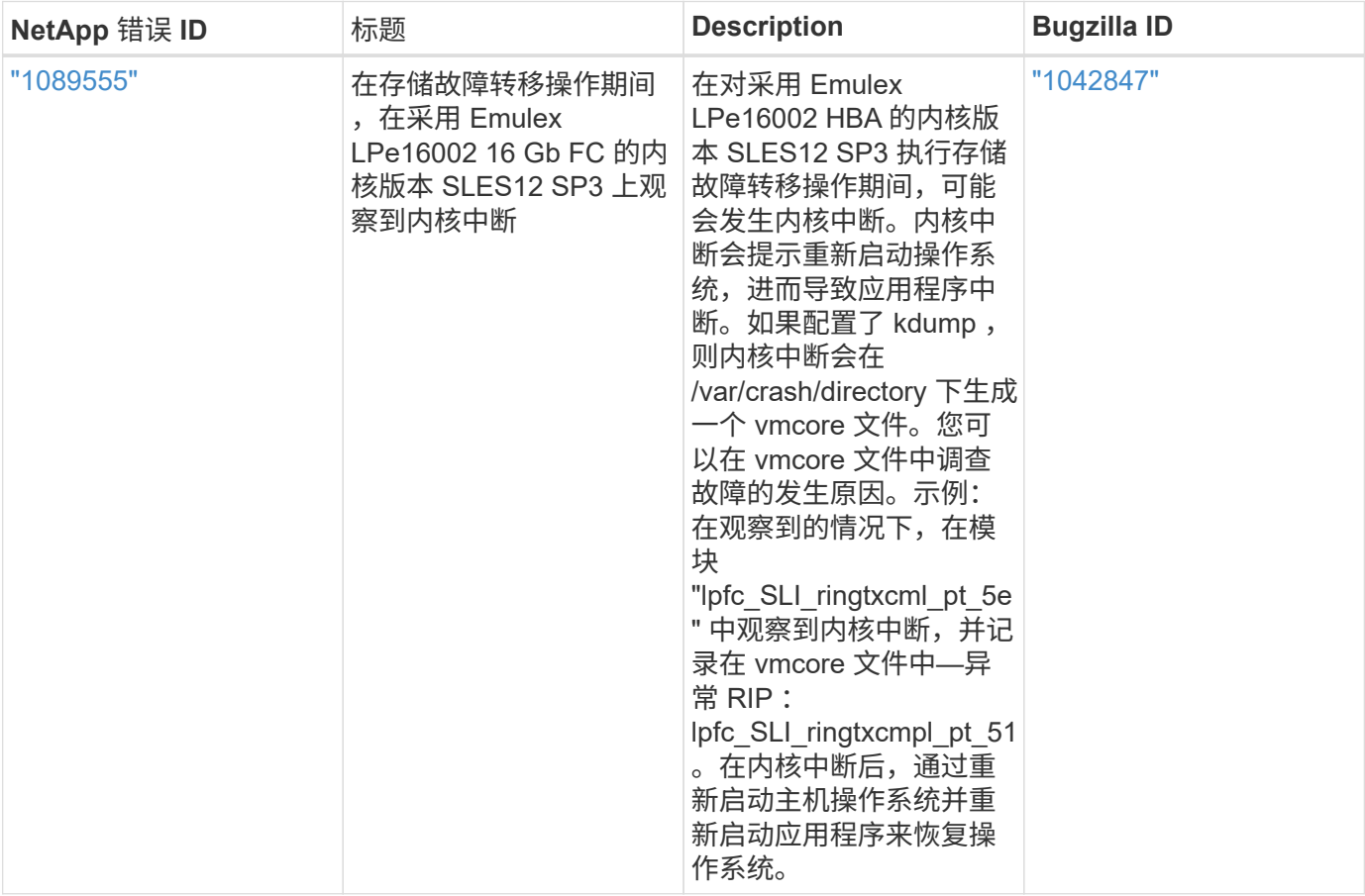

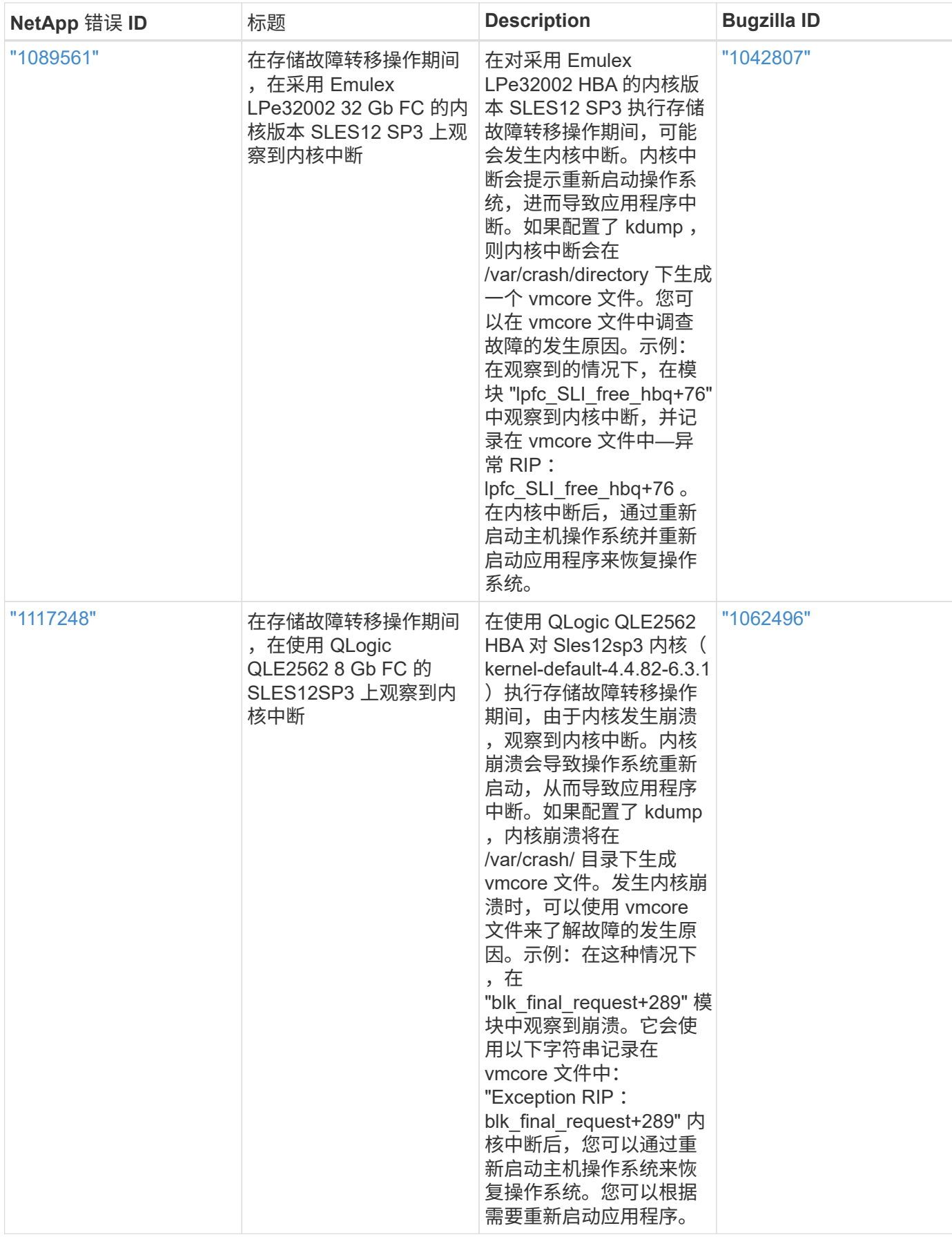

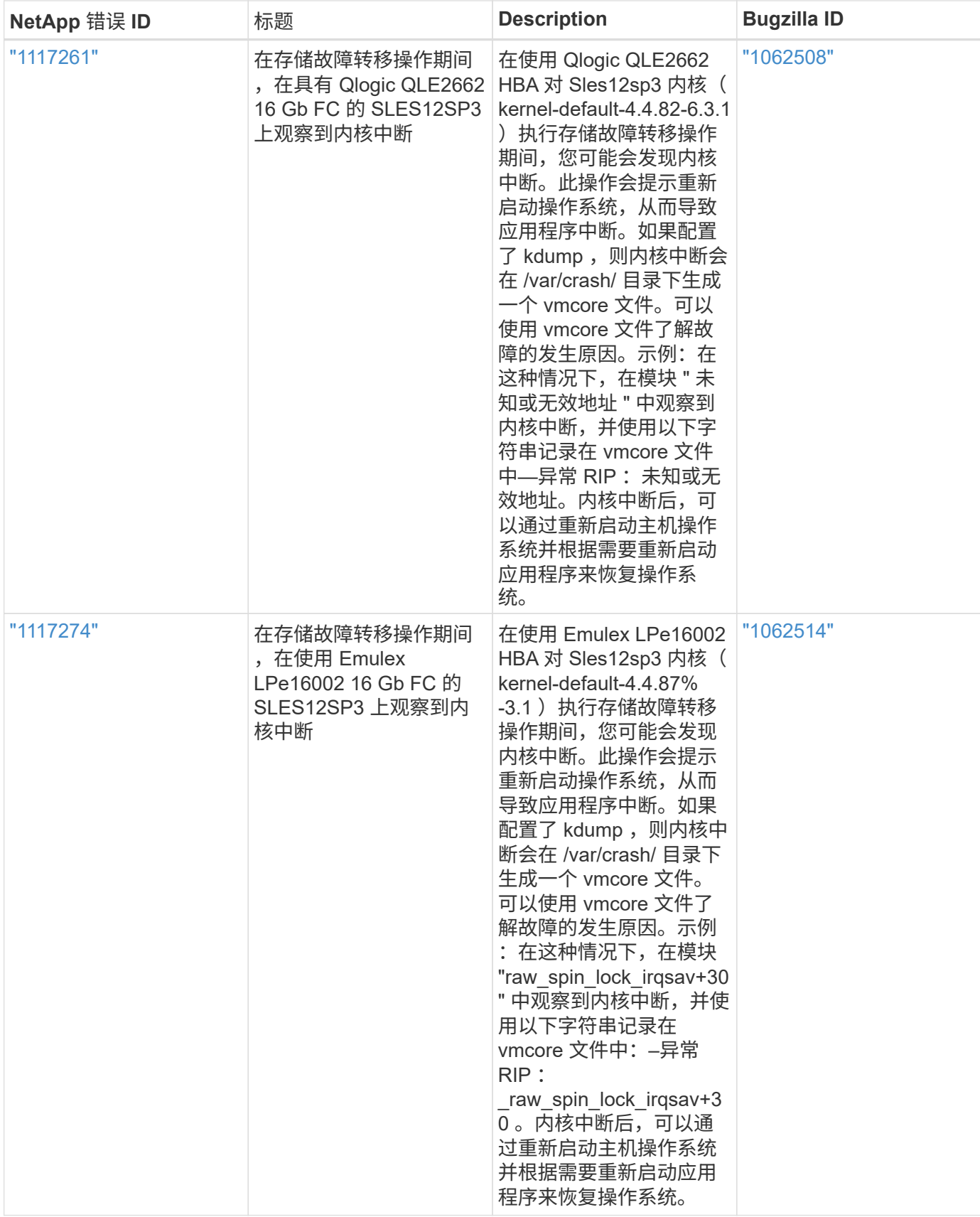

# 发行说明

#### **ASM** 镜像

ASM镜像可能需要更改Linux多路径设置、以使ASM能够识别问题并切换到备用故障组。ONTAP 上的大多数 ASM 配置都使用外部冗余,这意味着数据保护由外部阵列提供,并且 ASM 不会镜像数据。某些站点使用正常 冗余的 ASM 来提供双向镜像,通常在不同站点之间进行镜像。请参见 ["](https://www.netapp.com/us/media/tr-3633.pdf)[基](https://www.netapp.com/us/media/tr-3633.pdf)[于](https://www.netapp.com/us/media/tr-3633.pdf) [ONTAP](https://www.netapp.com/us/media/tr-3633.pdf) [的](https://www.netapp.com/us/media/tr-3633.pdf) [Oracle](https://www.netapp.com/us/media/tr-3633.pdf) [数据库](https://www.netapp.com/us/media/tr-3633.pdf)" 了解更 多信息。

# <span id="page-20-0"></span>将 **SUSE Linux Enterprise Server 12 SP2** 与 **NetApp ONTAP** 结合使用

# 安装 **Linux Unified Host Utilities**

上提供了 NetApp Linux Unified Host Utilities 软件包 ["NetApp](https://mysupport.netapp.com/NOW/cgi-bin/software/?product=Host+Utilities+-+SAN&platform=Linux) [支持站点](https://mysupport.netapp.com/NOW/cgi-bin/software/?product=Host+Utilities+-+SAN&platform=Linux)["](https://mysupport.netapp.com/NOW/cgi-bin/software/?product=Host+Utilities+-+SAN&platform=Linux) 在 32 位和 64 位 .rpm 文件中。如果您 不知道哪个文件适合您的配置,请使用 ["NetApp](https://mysupport.netapp.com/matrix/#welcome) [互操作性表工具](https://mysupport.netapp.com/matrix/#welcome)["](https://mysupport.netapp.com/matrix/#welcome) 验证所需的配置。

强烈建议安装 Linux Unified Host Utilities ,但这并不是必需的。这些实用程序不会更改 Linux 主机上的任何设 置。这些实用程序可改进管理并帮助 NetApp 客户支持收集有关您的配置的信息。

如果您当前安装了某个版本的 Linux Unified Host Utilities ,则应进行升级,或者,应将其删除,然后按照以下 步骤安装最新版本。

- 1. 从下载 32 位或 64 位 Linux Unified Host Utilities 软件包 ["NetApp](https://mysupport.netapp.com/NOW/cgi-bin/software/?product=Host+Utilities+-+SAN&platform=Linux) [支持站点](https://mysupport.netapp.com/NOW/cgi-bin/software/?product=Host+Utilities+-+SAN&platform=Linux)["](https://mysupport.netapp.com/NOW/cgi-bin/software/?product=Host+Utilities+-+SAN&platform=Linux) 站点到主机。
- 2. 使用以下命令安装软件包:

rpm -ivh netapp linux unified host utilitis-7-1.x86 64

# **SAN** 工具包

安装 NetApp Host Utilities 软件包时,工具包会自动安装。此套件提供 sanlun 实用程序,可帮助您管理 LUN 和 HBA 。sanlun 命令可返回有关映射到主机的 LUN 的信息,多路径以及创建启动程序组所需的信息。

在以下示例中, sanlun lun show 命令 返回 LUN 信息。

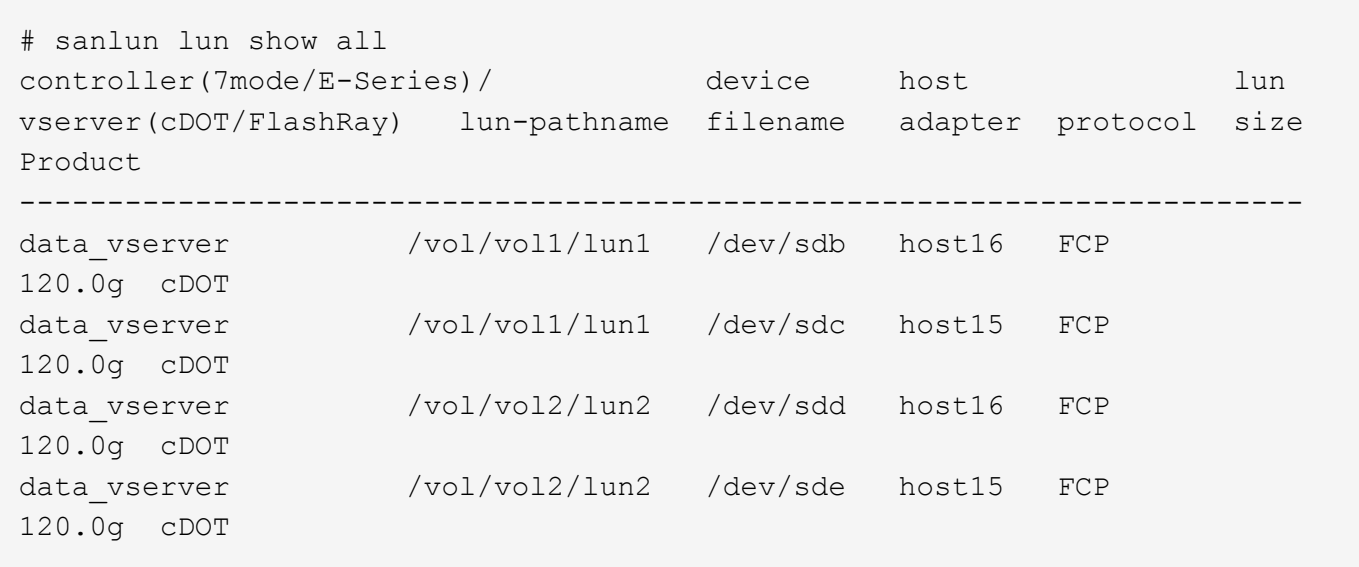

# **SAN** 启动

如果您决定使用 SAN 启动,则配置必须支持它。您可以使用 ["NetApp](https://mysupport.netapp.com/matrix/imt.jsp?components=77284;&solution=1&isHWU&src=IMT) [互操作性表工具](https://mysupport.netapp.com/matrix/imt.jsp?components=77284;&solution=1&isHWU&src=IMT)["](https://mysupport.netapp.com/matrix/imt.jsp?components=77284;&solution=1&isHWU&src=IMT) 验证您的操作系统, HBA , HBA 固件和 HBA 启动 BIOS 以及 ONTAP 版本是否受支持。

步骤

- 1. 将 SAN 启动 LUN 映射到主机。
- 2. 验证多个路径是否可用。

请记住,只有在主机操作系统启动并在多个路径上运行后,多个路径才可用。

3. 在服务器 BIOS 中为 SAN 启动 LUN 映射到的端口启用 SAN 启动。

有关如何启用 HBA BIOS 的信息,请参见供应商专用文档。

4. 重新启动主机以验证启动是否成功。

#### 多路径

对于 SUSE Linux Enterprise Server 12 SP2 , /etc/multipath.conf 文件必须存在,但您不需要对该文件进行特 定更改。SUSE Linux Enterprise Server 12 SP2 使用识别和正确管理 ONTAP LUN 所需的所有设置进行编译。

您可以使用 multipath -ll 命令验证 ONTAP LUN 的设置。以下各节提供了映射到 ASA 和非 ASA 角色的 LUN 的示例多路径输出。

#### 全 **SAN** 阵列配置

在所有 SAN 阵列( ASA )配置中,指向给定逻辑单元( LUN )的所有路径均处于活动状态并已进行优化。这 意味着可以同时通过所有路径提供 I/O ,从而提高性能。

以下示例显示了 ONTAP LUN 的正确输出:

```
# multipath -ll
3600a0980383034466b2b4a3775474859 dm-3 NETAPP,LUN C-Mode
size=20G features='4 queue if no path pg init retries 50
retain attached hw handle' hwhandler='1 alua' wp=rw
|-+- policy='round-robin 0' prio=50 status=active
| |- 1:0:8:1 sdb 8:16 active ready running
| `- 2:0:8:1 sdd 8:48 active ready running
`-+- policy='round-robin 0' prio=10 status=enabled
    |- 1:0:9:1 sdc 8:32 active ready running
  \dot{P} - 2:0:9:1 sde 8:64 active ready running
```
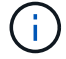

请勿使用过多的路径访问单个 LUN 。所需路径不应超过 4 个。在存储故障期间, 8 个以上的路 径可能会出现发生原因路径问题。

#### **Non-ASA** 配置

对于非 ASA 配置,应存在两组具有不同优先级的路径。优先级较高的路径为主动 / 优化路径,这意味着它们由 聚合所在的控制器提供服务。优先级较低的路径处于活动状态,但未进行优化,因为它们是从其他控制器提供 的。只有在没有优化路径可用时,才会使用非优化路径。

以下示例显示了具有两个主动 / 优化路径和两个主动 / 非优化路径的 ONTAP LUN 的正确输出:

```
# multipath -ll
3600a09803831347657244e527766394e dm-5 NETAPP,LUN C-Mode
size=80G features='4 queue if no path pg init retries 50
retain attached hw handle' hwhandler='1 alua' wp=rw
|-+- policy='service-time 0' prio=50 status=active
| |- 11:0:1:0 sdj 8:144 active ready running
| |- 11:0:2:0 sdr 65:16 active ready running
`-+- policy='service-time 0' prio=10 status=enabled
|- 11:0:0:0 sdb 8:i6 active ready running
|- 12:0:0:0 sdz 65:144 active ready running
```
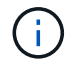

请勿使用过多的路径访问单个 LUN 。所需路径不应超过 4 个。在存储故障期间, 8 个以上的路 径可能会出现发生原因路径问题。

#### 建议设置

对 SUSE Linux Enterprise Server 12 SP2 操作系统进行了编译,以识别 ONTAP LUN 并自动正确设置所有配置 参数。要启动多路径守护进程,必须存在 multipath.conf 文件,但您可以使用命令 touch /etc/multipath.conf 创建一个空的零字节文件

首次创建此文件时,您可能需要启用并启动多路径服务。

# systemctl enable multipathd

# systemctl start multipathd

不需要直接向 multipath.conf 文件添加任何内容,除非您的设备不希望由多路径管理,或者您的现有设置覆 盖默认值。

您可以将以下语法添加到 multipath.conf 文件中,以排除不需要的设备。

将 ` <DevID>` 替换为要排除的设备的 WWID 字符串。使用以下命令确定 WWID :

```
blacklist {
           wwid <DevId>
           devnode "^(ram|raw|loop|fd|md|dm-|sr|scd|st)[0-9]*"
           devnode "^hd[a-z]"
           devnode "^cciss.*"
}
```
在此示例中, sda 是需要列入黑名单的本地 SCSI 磁盘。

#### 步骤

1. 运行以下命令以确定 WWID :

```
# /lib/udev/scsi_id -gud /dev/sda
360030057024d0730239134810c0cb833
```
2. 将此 WWID 添加到 ` /etc/multipath.conf` 中的黑名单 stanza 中:

```
blacklist {
       wwid 360030057024d0730239134810c0cb833
       devnode "^(ram|raw|loop|fd|md|dm-|sr|scd|st)[0-9]*"
       devnode "^hd[a-z]"
       devnode "^cciss.*"
}
```
您应始终检查`/etc/multipath.conf` 文件中的原有设置, 尤其是默认部分中的原有设置, 这些设置可能会覆盖默 认设置。

下表显示了 ONTAP LUN 的严重 multipathd 参数以及所需值。如果某个主机已从其他供应商连接到 LUN , 并且这些参数中的任何一个被覆盖,则需要在 multipath.conf 中稍后使用 stantzas 进行更正,该 stantzas 专门应用于 ONTAP LUN 。如果不执行此操作, ONTAP LUN 可能无法按预期工作。只有在与 NetApp 和 / 或 操作系统供应商协商后,才应覆盖这些默认值,并且只有在完全了解影响的情况下才应覆盖这些默认值。

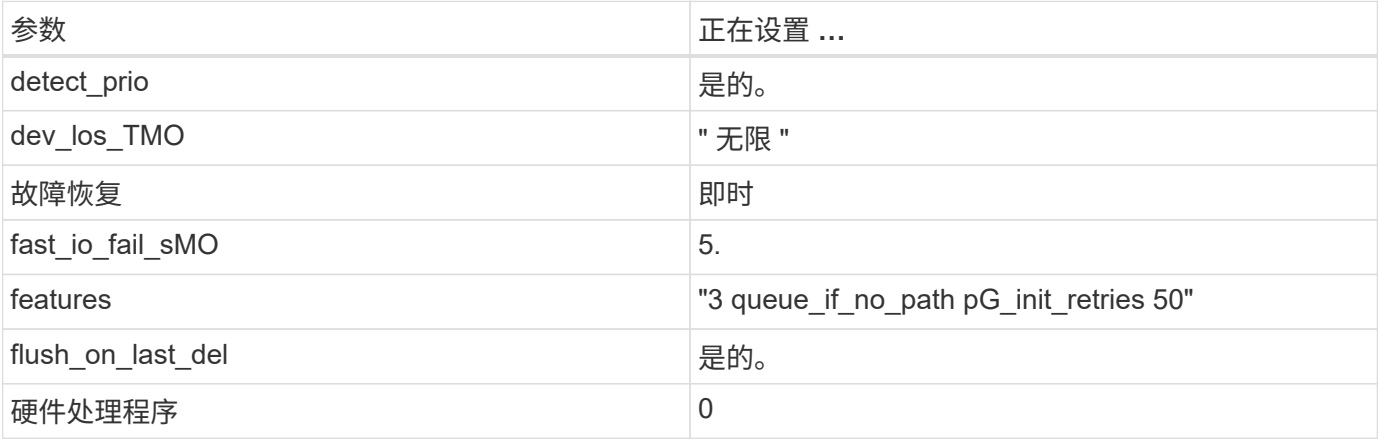

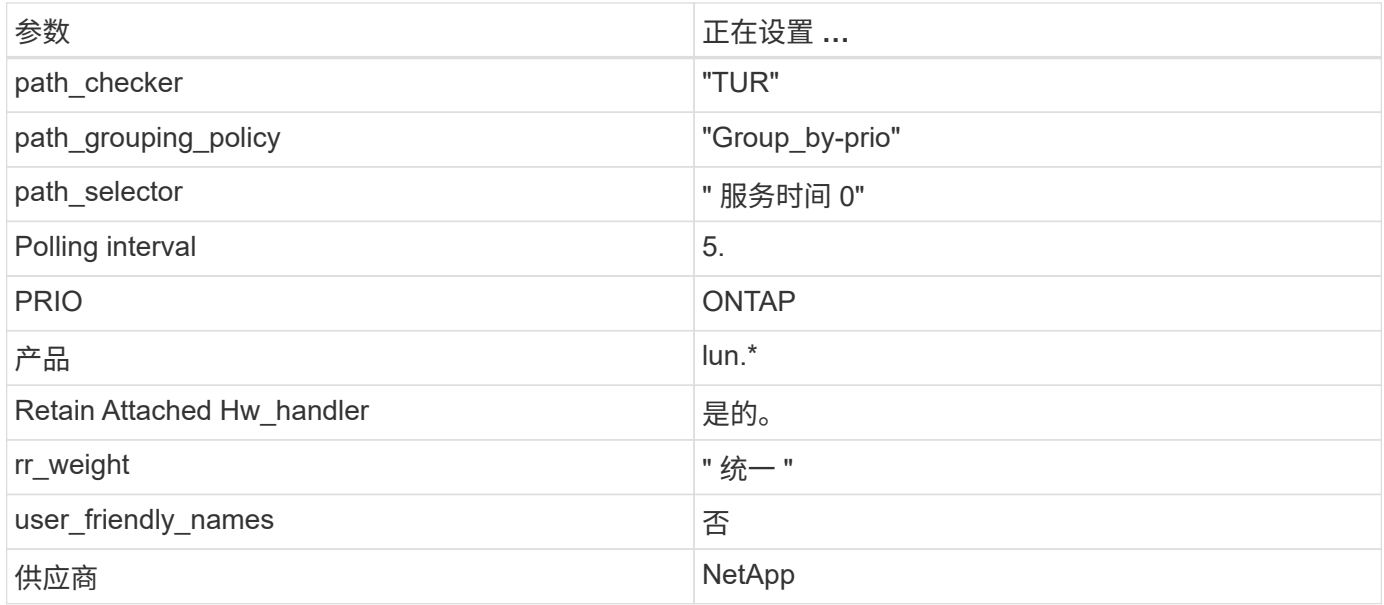

以下示例显示了如何更正被覆盖的默认值。在这种情况下, multipath.conf 文件会为 path\_checker 和 detect\_prio 定义与 ONTAP LUN 不兼容的值。如果由于其他 SAN 阵列仍连接到主机而无法删除这些参数, 则可以专门针对具有设备实例的 ONTAP LUN 更正这些参数。

```
defaults {
 path checker readsector0
  detect_prio no
  }
devices {
  device {
  vendor "NETAPP "
  product "LUN.*"
  path_checker tur
  detect_prio yes
  }
}
```
### 已知问题和限制

对于 SUSE Linux Enterprise Server 12 SP2, 没有已知问题。

# 发行说明

#### **ASM** 镜像

ASM镜像可能需要更改Linux多路径设置、以使ASM能够识别问题并切换到备用故障组。ONTAP 上的大多数 ASM 配置都使用外部冗余,这意味着数据保护由外部阵列提供,并且 ASM 不会镜像数据。某些站点使用正常 冗余的 ASM 来提供双向镜像,通常在不同站点之间进行镜像。请参见 ["](https://www.netapp.com/us/media/tr-3633.pdf)[基](https://www.netapp.com/us/media/tr-3633.pdf)[于](https://www.netapp.com/us/media/tr-3633.pdf) [ONTAP](https://www.netapp.com/us/media/tr-3633.pdf) [的](https://www.netapp.com/us/media/tr-3633.pdf) [Oracle](https://www.netapp.com/us/media/tr-3633.pdf) [数据库](https://www.netapp.com/us/media/tr-3633.pdf)" 了解更 多信息。

# <span id="page-25-0"></span>将 **SUSE Linux Enterprise Server 12 SP1** 与 **NetApp ONTAP** 结合使用

# 安装 **Linux Unified Host Utilities**

上提供了 NetApp Linux Unified Host Utilities 软件包 ["NetApp](https://mysupport.netapp.com/NOW/cgi-bin/software/?product=Host+Utilities+-+SAN&platform=Linux) [支持站点](https://mysupport.netapp.com/NOW/cgi-bin/software/?product=Host+Utilities+-+SAN&platform=Linux)["](https://mysupport.netapp.com/NOW/cgi-bin/software/?product=Host+Utilities+-+SAN&platform=Linux) 在 32 位和 64 位 .rpm 文件中。如果您 不知道哪个文件适合您的配置,请使用 ["NetApp](https://mysupport.netapp.com/matrix/#welcome) [互操作性表工具](https://mysupport.netapp.com/matrix/#welcome)["](https://mysupport.netapp.com/matrix/#welcome) 验证所需的配置。

强烈建议安装 Linux Unified Host Utilities ,但这并不是必需的。这些实用程序不会更改 Linux 主机上的任何设 置。这些实用程序可改进管理并帮助 NetApp 客户支持收集有关您的配置的信息。

如果您当前安装了某个版本的 Linux Unified Host Utilities ,则应进行升级,或者,应将其删除,然后按照以下 步骤安装最新版本。

1. 从下载 32 位或 64 位 Linux Unified Host Utilities 软件包 ["NetApp](https://mysupport.netapp.com/NOW/cgi-bin/software/?product=Host+Utilities+-+SAN&platform=Linux) [支持站点](https://mysupport.netapp.com/NOW/cgi-bin/software/?product=Host+Utilities+-+SAN&platform=Linux)["](https://mysupport.netapp.com/NOW/cgi-bin/software/?product=Host+Utilities+-+SAN&platform=Linux) 站点到主机。

2. 使用以下命令安装软件包:

rpm -ivh netapp linux unified host utilitis-7-1.x86 64

# **SAN** 工具包

安装 NetApp Host Utilities 软件包时,工具包会自动安装。此套件提供 sanlun 实用程序,可帮助您管理 LUN 和 HBA 。sanlun 命令可返回有关映射到主机的 LUN 的信息,多路径以及创建启动程序组所需的信息。

在以下示例中, sanlun lun show 命令 返回 LUN 信息。

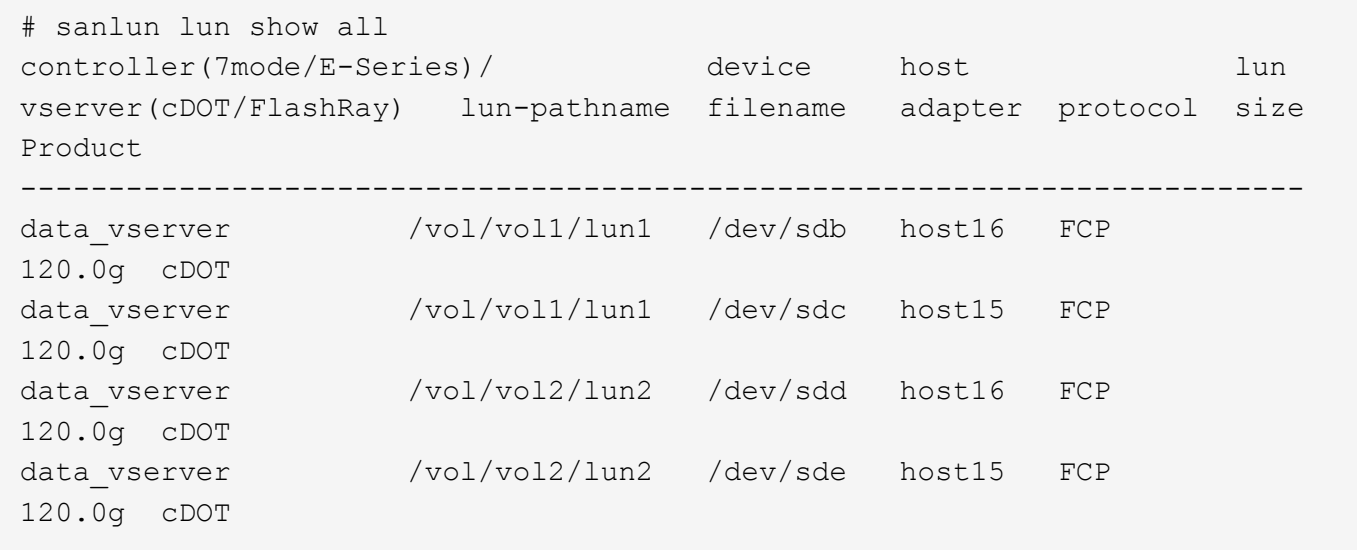

# **SAN** 启动

如果您决定使用 SAN 启动,则配置必须支持它。您可以使用 ["NetApp](https://mysupport.netapp.com/matrix/imt.jsp?components=71679;&solution=1&isHWU&src=IMT) [互操作性表工具](https://mysupport.netapp.com/matrix/imt.jsp?components=71679;&solution=1&isHWU&src=IMT)["](https://mysupport.netapp.com/matrix/imt.jsp?components=71679;&solution=1&isHWU&src=IMT) 验证您的操作系统, HBA , HBA 固件和 HBA 启动 BIOS 以及 ONTAP 版本是否受支持。

步骤

- 1. 将 SAN 启动 LUN 映射到主机。
- 2. 验证多个路径是否可用。

请记住,只有在主机操作系统启动并在多个路径上运行后,多个路径才可用。

3. 在服务器 BIOS 中为 SAN 启动 LUN 映射到的端口启用 SAN 启动。

有关如何启用 HBA BIOS 的信息,请参见供应商专用文档。

4. 重新启动主机以验证启动是否成功。

### 多路径

对于 SUSE Linux Enterprise Server 12 SP1 , /etc/multipath.conf 文件必须存在,但您不需要对该文件进行特 定更改。SUSE Linux Enterprise Server 12 SP1 使用识别和正确管理 ONTAP LUN 所需的所有设置进行编译。

您可以使用 multipath -ll 命令验证 ONTAP LUN 的设置。以下各节提供了映射到 ASA 和非 ASA 角色的 LUN 的示例多路径输出。

#### 全 **SAN** 阵列配置

在所有 SAN 阵列( ASA )配置中,指向给定逻辑单元( LUN )的所有路径均处于活动状态并已进行优化。这 意味着可以同时通过所有路径提供 I/O ,从而提高性能。

以下示例显示了 ONTAP LUN 的正确输出:

```
# multipath -ll
3600a0980383034466b2b4a3775474859 dm-3 NETAPP,LUN C-Mode
size=20G features='4 queue if no path pg init retries 50
retain attached hw handle' hwhandler='1 alua' wp=rw
|-+- policy='round-robin 0' prio=50 status=active
| |- 1:0:8:1 sdb 8:16 active ready running
| `- 2:0:8:1 sdd 8:48 active ready running
`-+- policy='round-robin 0' prio=10 status=enabled
    |- 1:0:9:1 sdc 8:32 active ready running
  \dot{P} - 2:0:9:1 sde 8:64 active ready running
```
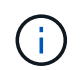

请勿使用过多的路径访问单个 LUN 。所需路径不应超过 4 个。在存储故障期间, 8 个以上的路 径可能会出现发生原因路径问题。

#### **Non-ASA** 配置

对于非 ASA 配置,应存在两组具有不同优先级的路径。优先级较高的路径为主动 / 优化路径,这意味着它们由 聚合所在的控制器提供服务。优先级较低的路径处于活动状态,但未进行优化,因为它们是从其他控制器提供 的。只有在没有优化路径可用时,才会使用非优化路径。

以下示例显示了具有两个主动 / 优化路径和两个主动 / 非优化路径的 ONTAP LUN 的正确输出:

```
# multipath -ll
3600a09803831347657244e527766394e dm-5 NETAPP,LUN C-Mode
size=80G features='4 queue if no path pg_init_retries 50
retain attached hw handle' hwhandler='1 alua' wp=rw
|-+- policy='service-time 0' prio=50 status=active
| |- 11:0:1:0 sdj 8:144 active ready running
| |- 11:0:2:0 sdr 65:16 active ready running
`-+- policy='service-time 0' prio=10 status=enabled
|- 11:0:0:0 sdb 8:i6 active ready running
|- 12:0:0:0 sdz 65:144 active ready running
```
 $\left(\begin{smallmatrix} 1\ 1\end{smallmatrix}\right)$ 

请勿使用过多的路径访问单个 LUN 。所需路径不应超过 4 个。在存储故障期间, 8 个以上的路 径可能会出现发生原因路径问题。

#### 建议设置

对 SUSE Linux Enterprise Server 12 SP1 操作系统进行了编译, 以识别 ONTAP LUN 并自动正确设置所有配置 参数。要启动多路径守护进程,必须存在 multipath.conf 文件,但您可以使用命令 touch /etc/multipath.conf 创建一个空的零字节文件

首次创建此文件时,您可能需要启用并启动多路径服务。

```
# systemctl enable multipathd
```
# systemctl start multipathd

不需要直接向 multipath.conf 文件添加任何内容,除非您的设备不希望由多路径管理,或者您的现有设置覆 盖默认值。

您可以将以下语法添加到 multipath.conf 文件中,以排除不需要的设备。

将 ` <DevID>` 替换为要排除的设备的 WWID 字符串。使用以下命令确定 WWID :

```
blacklist {
          wwid <DevId>
           devnode "^(ram|raw|loop|fd|md|dm-|sr|scd|st)[0-9]*"
           devnode "^hd[a-z]"
           devnode "^cciss.*"
}
```
在此示例中, sda 是需要列入黑名单的本地 SCSI 磁盘。

#### 步骤

1. 运行以下命令以确定 WWID :

```
# /lib/udev/scsi_id -gud /dev/sda
360030057024d0730239134810c0cb833
```
2. 将此 WWID 添加到 ` /etc/multipath.conf` 中的黑名单 stanza 中:

```
blacklist {
       wwid 360030057024d0730239134810c0cb833
       devnode "^(ram|raw|loop|fd|md|dm-|sr|scd|st)[0-9]*"
       devnode "^hd[a-z]"
       devnode "^cciss.*"
}
```
您应始终检查`/etc/multipath.conf` 文件中的原有设置, 尤其是默认部分中的原有设置, 这些设置可能会覆盖默 认设置。

下表显示了 ONTAP LUN 的严重 multipathd 参数以及所需值。如果某个主机已从其他供应商连接到 LUN , 并且这些参数中的任何一个被覆盖,则需要在 multipath.conf 中稍后使用 stantzas 进行更正,该 stantzas 专门应用于 ONTAP LUN 。如果不执行此操作, ONTAP LUN 可能无法按预期工作。只有在与 NetApp 和 / 或 操作系统供应商协商后,才应覆盖这些默认值,并且只有在完全了解影响的情况下才应覆盖这些默认值。

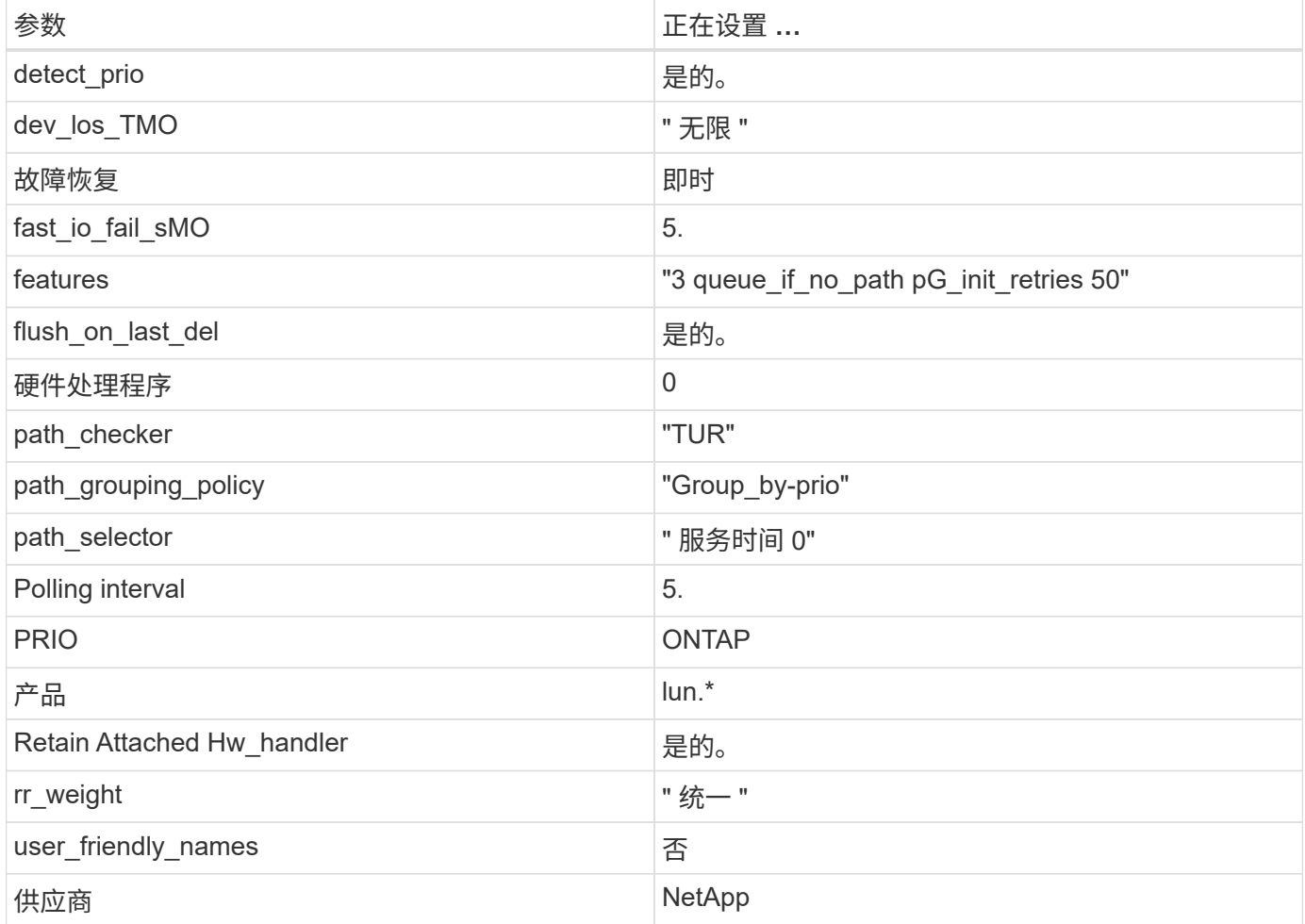

以下示例显示了如何更正被覆盖的默认值。在这种情况下, multipath.conf 文件会为 path\_checker 和 detect\_prio 定义与 ONTAP LUN 不兼容的值。如果由于其他 SAN 阵列仍连接到主机而无法删除这些参数, 则可以专门针对具有设备实例的 ONTAP LUN 更正这些参数。

```
defaults {
 path checker readsector0
  detect_prio no
  }
devices {
  device {
  vendor "NETAPP "
  product "LUN.*"
  path_checker tur
  detect_prio yes
  }
}
```
已知问题和限制

对于 SUSE Linux Enterprise Server 12 SP1, 没有已知问题。

发行说明

#### **ASM** 镜像

ASM镜像可能需要更改Linux多路径设置、以使ASM能够识别问题并切换到备用故障组。ONTAP 上的大多数 ASM 配置都使用外部冗余,这意味着数据保护由外部阵列提供,并且 ASM 不会镜像数据。某些站点使用正常 冗余的 ASM 来提供双向镜像,通常在不同站点之间进行镜像。请参见 ["](https://www.netapp.com/us/media/tr-3633.pdf)[基](https://www.netapp.com/us/media/tr-3633.pdf)[于](https://www.netapp.com/us/media/tr-3633.pdf) [ONTAP](https://www.netapp.com/us/media/tr-3633.pdf) [的](https://www.netapp.com/us/media/tr-3633.pdf) [Oracle](https://www.netapp.com/us/media/tr-3633.pdf) [数据库](https://www.netapp.com/us/media/tr-3633.pdf)" 了解更 多信息。

# <span id="page-29-0"></span>将 **SUSE Linux Enterprise Server 12** 与 **NetApp ONTAP** 结合 使用

# 安装 **Linux Unified Host Utilities**

上提供了 NetApp Linux Unified Host Utilities 软件包 ["NetApp](https://mysupport.netapp.com/NOW/cgi-bin/software/?product=Host+Utilities+-+SAN&platform=Linux) [支持站点](https://mysupport.netapp.com/NOW/cgi-bin/software/?product=Host+Utilities+-+SAN&platform=Linux)["](https://mysupport.netapp.com/NOW/cgi-bin/software/?product=Host+Utilities+-+SAN&platform=Linux) 在 32 位和 64 位 .rpm 文件中。如果您 不知道哪个文件适合您的配置,请使用 ["NetApp](https://mysupport.netapp.com/matrix/#welcome) [互操作性表工具](https://mysupport.netapp.com/matrix/#welcome)["](https://mysupport.netapp.com/matrix/#welcome) 验证所需的配置。

强烈建议安装 Linux Unified Host Utilities ,但这并不是必需的。这些实用程序不会更改 Linux 主机上的任何设 置。这些实用程序可改进管理并帮助 NetApp 客户支持收集有关您的配置的信息。

如果您当前安装了某个版本的 Linux Unified Host Utilities ,则应进行升级,或者,应将其删除,然后按照以下 步骤安装最新版本。

- 1. 从下载 32 位或 64 位 Linux Unified Host Utilities 软件包 ["NetApp](https://mysupport.netapp.com/NOW/cgi-bin/software/?product=Host+Utilities+-+SAN&platform=Linux) [支持站点](https://mysupport.netapp.com/NOW/cgi-bin/software/?product=Host+Utilities+-+SAN&platform=Linux)["](https://mysupport.netapp.com/NOW/cgi-bin/software/?product=Host+Utilities+-+SAN&platform=Linux) 站点到主机。
- 2. 使用以下命令安装软件包:

### **SAN** 工具包

安装 NetApp Host Utilities 软件包时,工具包会自动安装。此套件提供 sanlun 实用程序,可帮助您管理 LUN 和 HBA 。sanlun 命令可返回有关映射到主机的 LUN 的信息,多路径以及创建启动程序组所需的信息。

在以下示例中, sanlun lun show 命令 返回 LUN 信息。

```
# sanlun lun show all
controller(7mode/E-Series)/ device host lun
vserver(cDOT/FlashRay) lun-pathname filename adapter protocol size
Product
-------------------------------------------------------------------------
data vserver /vol/vol1/lun1 /dev/sdb host16 FCP
120.0g cDOT
data_vserver /vol/vol1/lun1 /dev/sdc host15 FCP
120.0g cDOT
data_vserver /vol/vol2/lun2 /dev/sdd host16 FCP
120.0g cDOT
data_vserver /vol/vol2/lun2 /dev/sde host15 FCP
120.0g cDOT
```
# **SAN** 启动

如果您决定使用 SAN 启动,则配置必须支持它。您可以使用 ["NetApp](https://mysupport.netapp.com/matrix/imt.jsp?components=68964;&solution=1&isHWU&src=IMT) [互操作性表工具](https://mysupport.netapp.com/matrix/imt.jsp?components=68964;&solution=1&isHWU&src=IMT)["](https://mysupport.netapp.com/matrix/imt.jsp?components=68964;&solution=1&isHWU&src=IMT) 验证您的操作系统, HBA , HBA 固件和 HBA 启动 BIOS 以及 ONTAP 版本是否受支持。

步骤

- 1. 将 SAN 启动 LUN 映射到主机。
- 2. 验证多个路径是否可用。

请记住,只有在主机操作系统启动并在多个路径上运行后,多个路径才可用。

3. 在服务器 BIOS 中为 SAN 启动 LUN 映射到的端口启用 SAN 启动。

有关如何启用 HBA BIOS 的信息,请参见供应商专用文档。

4. 重新启动主机以验证启动是否成功。

### 多路径

对于 SUSE Linux Enterprise Server 12 , /etc/multipath.conf 文件必须存在, 但您不需要对该文件进行特定更 改。SUSE Linux Enterprise Server 12 使用识别和正确管理 ONTAP LUN 所需的所有设置进行编译。

您可以使用 multipath -ll 命令验证 ONTAP LUN 的设置。以下各节提供了映射到 ASA 和非 ASA 角色的 LUN 的示例多路径输出。

在所有 SAN 阵列( ASA )配置中,指向给定逻辑单元( LUN )的所有路径均处于活动状态并已进行优化。这 意味着可以同时通过所有路径提供 I/O ,从而提高性能。

以下示例显示了 ONTAP LUN 的正确输出:

```
# multipath -ll
3600a0980383034466b2b4a3775474859 dm-3 NETAPP,LUN C-Mode
size=20G features='4 queue if no path pg init retries 50
retain attached hw handle' hwhandler='1 alua' wp=rw
|-+- policy='round-robin 0' prio=50 status=active
| |- 1:0:8:1 sdb 8:16 active ready running
| `- 2:0:8:1 sdd 8:48 active ready running
`-+- policy='round-robin 0' prio=10 status=enabled
    |- 1:0:9:1 sdc 8:32 active ready running
    `- 2:0:9:1 sde 8:64 active ready running
```
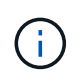

请勿使用过多的路径访问单个 LUN 。所需路径不应超过 4 个。在存储故障期间, 8 个以上的路 径可能会出现发生原因路径问题。

#### **Non-ASA** 配置

对于非 ASA 配置,应存在两组具有不同优先级的路径。优先级较高的路径为主动 / 优化路径,这意味着它们由 聚合所在的控制器提供服务。优先级较低的路径处于活动状态,但未进行优化,因为它们是从其他控制器提供 的。只有在没有优化路径可用时,才会使用非优化路径。

以下示例显示了具有两个主动 / 优化路径和两个主动 / 非优化路径的 ONTAP LUN 的正确输出:

```
# multipath -ll
3600a09803831347657244e527766394e dm-5 NETAPP,LUN C-Mode
size=80G features='4 queue if no path pg init retries 50
retain attached hw handle' hwhandler='1 alua' wp=rw
|-+- policy='service-time 0' prio=50 status=active
| |- 11:0:1:0 sdj 8:144 active ready running
| |- 11:0:2:0 sdr 65:16 active ready running
`-+- policy='service-time 0' prio=10 status=enabled
|- 11:0:0:0 sdb 8:i6 active ready running
|- 12:0:0:0 sdz 65:144 active ready running
```
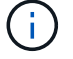

请勿使用过多的路径访问单个 LUN 。所需路径不应超过 4 个。在存储故障期间, 8 个以上的路 径可能会出现发生原因路径问题。

# 建议设置

对 SUSE Linux Enterprise Server 12 操作系统进行了编译, 以识别 ONTAP LUN 并自动正确设置所有配置参 数。要启动多路径守护进程,必须存在 multipath.conf 文件,但您可以使用命令 touch /etc/multipath.conf 创建一个空的零字节文件

首次创建此文件时,您可能需要启用并启动多路径服务。

```
# systemctl enable multipathd
```
# systemctl start multipathd

不需要直接向 multipath.conf 文件添加任何内容,除非您的设备不希望由多路径管理,或者您的现有设置覆 盖默认值。

您可以将以下语法添加到 multipath.conf 文件中,以排除不需要的设备。

将 ` <DevID>` 替换为要排除的设备的 WWID 字符串。使用以下命令确定 WWID :

```
blacklist {
          wwid <DevId>
           devnode "^(ram|raw|loop|fd|md|dm-|sr|scd|st)[0-9]*"
           devnode "^hd[a-z]"
           devnode "^cciss.*"
}
```
在此示例中, sda 是需要列入黑名单的本地 SCSI 磁盘。

#### 步骤

1. 运行以下命令以确定 WWID :

# /lib/udev/scsi\_id -gud /dev/sda 360030057024d0730239134810c0cb833

2. 将此 WWID 添加到 ` /etc/multipath.conf` 中的黑名单 stanza 中:

```
blacklist {
       wwid 360030057024d0730239134810c0cb833
       devnode "^(ram|raw|loop|fd|md|dm-|sr|scd|st)[0-9]*"
       devnode "^hd[a-z]"
       devnode "^cciss.*"
}
```
您应始终检查`/etc/multipath.conf` 文件中的原有设置,尤其是默认部分中的原有设置,这些设置可能会覆盖默

#### 认设置。

下表显示了 ONTAP LUN 的严重 multipathd 参数以及所需值。如果某个主机已从其他供应商连接到 LUN , 并且这些参数中的任何一个被覆盖,则需要在 multipath.conf 中稍后使用 stantzas 进行更正,该 stantzas 专门应用于 ONTAP LUN 。如果不执行此操作, ONTAP LUN 可能无法按预期工作。只有在与 NetApp 和 / 或 操作系统供应商协商后,才应覆盖这些默认值,并且只有在完全了解影响的情况下才应覆盖这些默认值。

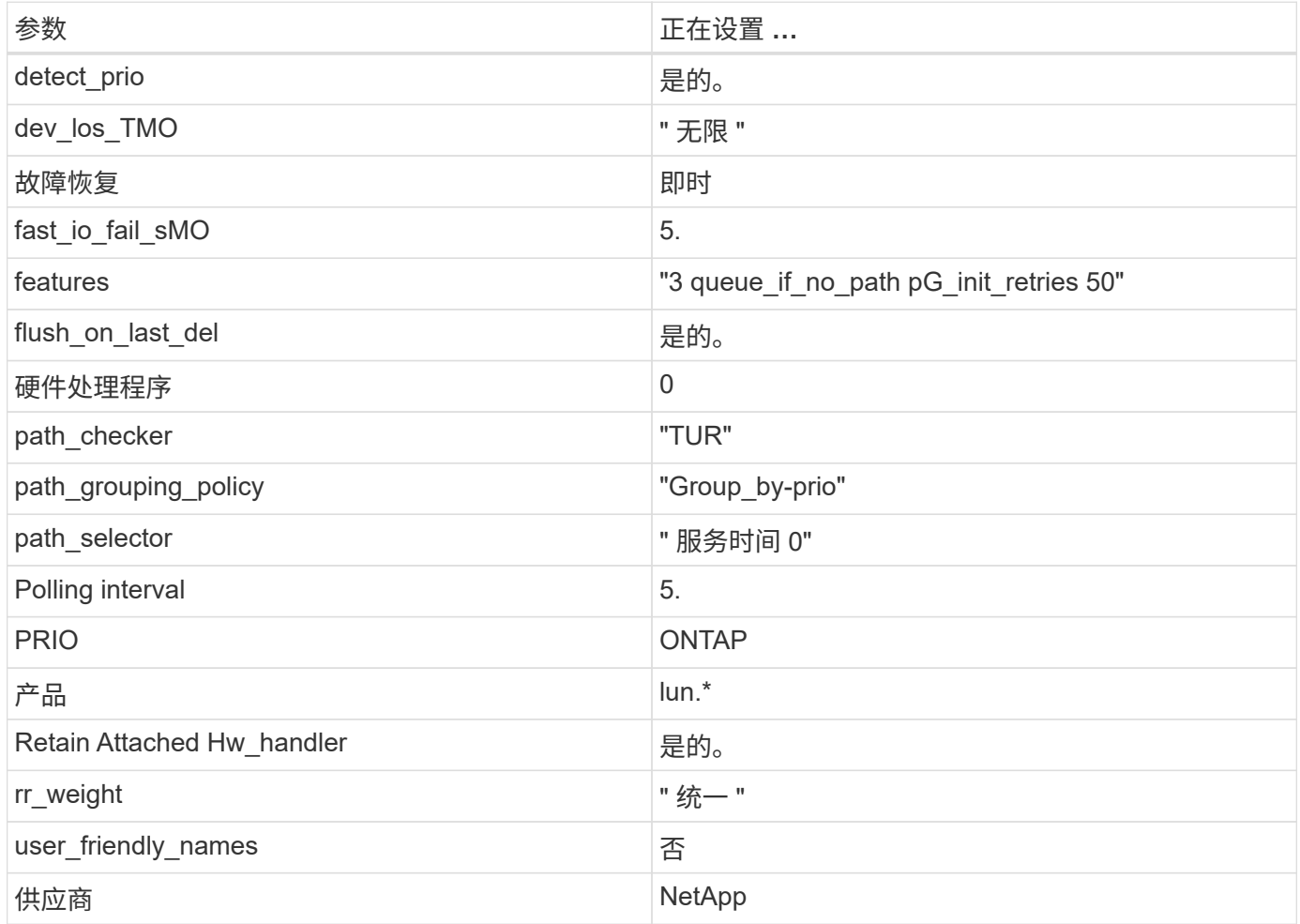

以下示例显示了如何更正被覆盖的默认值。在这种情况下, multipath.conf 文件会为 path\_checker 和 detect\_prio 定义与 ONTAP LUN 不兼容的值。如果由于其他 SAN 阵列仍连接到主机而无法删除这些参数, 则可以专门针对具有设备实例的 ONTAP LUN 更正这些参数。

```
defaults {
 path checker readsector0
  detect_prio no
  }
devices {
  device {
  vendor "NETAPP "
  product "LUN.*"
  path_checker tur
  detect_prio yes
  }
}
```
# 已知问题和限制

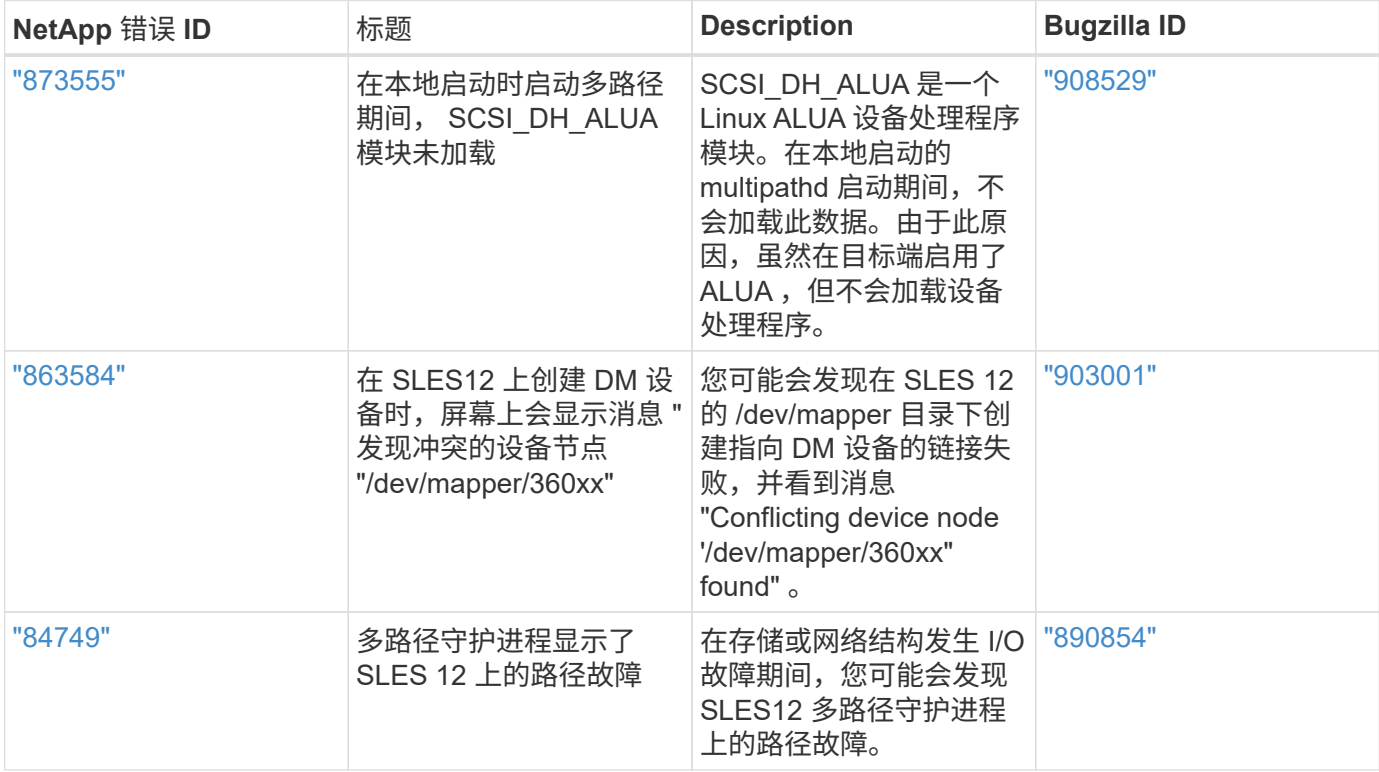

# 发行说明

#### **ASM** 镜像

ASM镜像可能需要更改Linux多路径设置、以使ASM能够识别问题并切换到备用故障组。ONTAP 上的大多数 ASM 配置都使用外部冗余,这意味着数据保护由外部阵列提供,并且 ASM 不会镜像数据。某些站点使用正常 冗余的 ASM 来提供双向镜像,通常在不同站点之间进行镜像。请参见 ["](https://www.netapp.com/us/media/tr-3633.pdf)[基](https://www.netapp.com/us/media/tr-3633.pdf)[于](https://www.netapp.com/us/media/tr-3633.pdf) [ONTAP](https://www.netapp.com/us/media/tr-3633.pdf) [的](https://www.netapp.com/us/media/tr-3633.pdf) [Oracle](https://www.netapp.com/us/media/tr-3633.pdf) [数据库](https://www.netapp.com/us/media/tr-3633.pdf)" 了解更 多信息。

#### **Copyright Information**

Copyright © 2022 NetApp, Inc. All rights reserved. Printed in the U.S. No part of this document covered by copyright may be reproduced in any form or by any means-graphic, electronic, or mechanical, including photocopying, recording, taping, or storage in an electronic retrieval systemwithout prior written permission of the copyright owner.

Software derived from copyrighted NetApp material is subject to the following license and disclaimer:

THIS SOFTWARE IS PROVIDED BY NETAPP "AS IS" AND WITHOUT ANY EXPRESS OR IMPLIED WARRANTIES, INCLUDING, BUT NOT LIMITED TO, THE IMPLIED WARRANTIES OF MERCHANTABILITY AND FITNESS FOR A PARTICULAR PURPOSE, WHICH ARE HEREBY DISCLAIMED. IN NO EVENT SHALL NETAPP BE LIABLE FOR ANY DIRECT, INDIRECT, INCIDENTAL, SPECIAL, EXEMPLARY, OR CONSEQUENTIAL DAMAGES (INCLUDING, BUT NOT LIMITED TO, PROCUREMENT OF SUBSTITUTE GOODS OR SERVICES; LOSS OF USE, DATA, OR PROFITS; OR BUSINESS INTERRUPTION) HOWEVER CAUSED AND ON ANY THEORY OF LIABILITY, WHETHER IN CONTRACT, STRICT LIABILITY, OR TORT (INCLUDING NEGLIGENCE OR OTHERWISE) ARISING IN ANY WAY OUT OF THE USE OF THIS SOFTWARE, EVEN IF ADVISED OF THE POSSIBILITY OF SUCH DAMAGE.

NetApp reserves the right to change any products described herein at any time, and without notice. NetApp assumes no responsibility or liability arising from the use of products described herein, except as expressly agreed to in writing by NetApp. The use or purchase of this product does not convey a license under any patent rights, trademark rights, or any other intellectual property rights of NetApp.

The product described in this manual may be protected by one or more U.S. patents, foreign patents, or pending applications.

RESTRICTED RIGHTS LEGEND: Use, duplication, or disclosure by the government is subject to restrictions as set forth in subparagraph (c)(1)(ii) of the Rights in Technical Data and Computer Software clause at DFARS 252.277-7103 (October 1988) and FAR 52-227-19 (June 1987).

#### **Trademark Information**

NETAPP, the NETAPP logo, and the marks listed at<http://www.netapp.com/TM>are trademarks of NetApp, Inc. Other company and product names may be trademarks of their respective owners.